## Register your product and get support at www.philips.com/welcome

47PFL4606H

46PFL5606H 42PFL4x06H

42PFL3x06H

40PFL5xx6H

37PFL4606H

32PFL5x06H

32PFL4606H

32PFL3x06H

DesignLine Tilt

HU Felhasználói kézikönyv

## **PHILIPS**

#### EN Addendum

When you select a channel from the channel grid, a preview is not displayed.

## BG Допълнение

Когато изберете канал от мрежата с канали, на дисплея не се показва преглед.

## CS Dodatek

Při výběru kanálu z mřížky není náhled zobrazen.

#### DA Tillæg

Når du vælger en kanal fra kanaloversigten, er der ikke nogen eksempelvisning.

#### DE Nachtrag

Wenn Sie einen Sender aus der Senderliste auswählen, wird keine Vorschau angezeigt.

#### EL Παράρτημα

Όταν επιλέγετε ένα κανάλι από το δίκτυο καναλιών, δεν εμφανίζεται προεπισκόπηση.

#### ES Apéndice

Cuando se selecciona un canal de la parrilla, no se muestra una vista previa.

#### ET Lisa

Kui valite kanali kanalite tabelist, siis eelvaadet ei kuvata.

#### FI Lisäys

Kun valitset kanavan kanavaruudukosta, esikatselua ei näytetä.

#### FR Addenda

Lorsque vous sélectionnez une chaîne dans la grille des chaînes, aucun aperçu n'est disponible.

#### HR Dodatak

Kada odaberete kanal s mreže kanala, pretpregled se ne prikazuje.

#### HU Függelék

A mikor kijelöl egy csatornát a csatornák táblázatában, nem jelenik meg előnézeti kép.

#### IT Integrazione

Quando si seleziona un canale dalla relativa griglia, l'anteprima non viene visualizzata.

#### KK Қосымша

Арналар кестесінен арна таңдалғанда алдын ала қарау мүмкіндігі болмайды.

#### LV Pielikums

Kad izvēlaties kanālu no kanālu tīkla, priekšskatījums netiek radīts.

#### LT Priedas

Renkantis kanalą iš kanalų tinklelio, peržiūra nerodoma.

#### NL Addendum

Wanneer u een zender selecteert in de zenderlijst, krijgt u geen voorbeeld te zien.

#### NO Addendum

Når du velger en kanal fra kanalnettet, vil forhåndsvisning ikke bli vist.

#### PL Dodatek

Podgląd nie wyświetla się po wybraniu kanału z siatki kanałów.

#### PT Adenda

Quando selecciona um canal na grelha de canais, não é apresentada uma pré-visualização.

#### RO Anexă

Când selectaţi un canal din grila de canale, nu este afişată o imagine de examinare.

#### RU Приложение

При выборе канала из таблицы каналов предварительный просмотр не отображается.

#### SK Príloha

Keď vyberiete kanál z mriežky kanálov, ukážka sa nezobrazí.

#### SL Dodatek

Ko na seznamu kanalov izberete kanal, ni prikazan predogled.

#### SR Dodatak

Kada izaberete kanal iz mreže kanala, pregled se ne prikazuje.

#### SV Tillägg

När du markerar en kanal i kanalöversikten visas ingen förhandsgranskning.

#### TR Ek

Kanal ızgarasından bir kanal seçtiğinizde, bir önizleme görüntülenmez.

#### UK Додаток

Під час вибору каналів з таблиці каналів попередній перегляд не відображається.

#### AR الملحق

عندما تختار قناة من قائمت شبكت القنواث، ال يتم عرض المعاينت.

# Supported audio/video formats Supported audio/video formats

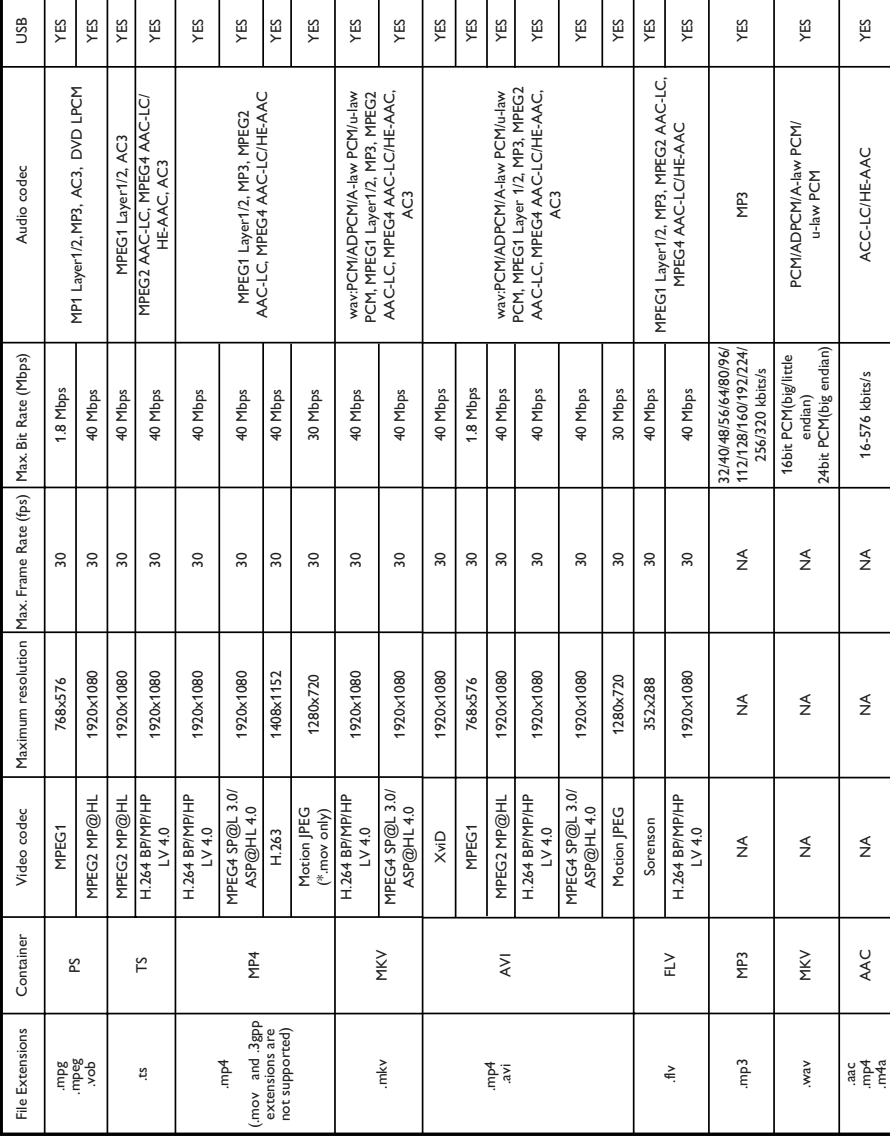

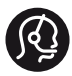

## **Contact information**

België/ Belgique 0800 80 190 Gratis/Gratuit CHAT www.philips.com/support

България 00800 11 544 24

Česká republika 800 142 840 Bezplatný hovor

Danmark 3525 8759 Lokalt opkald CHAT www.philips.com/support

Deutschland 0800 000 7520 (kostenfrei) ß chat www.philips.com/support

Ελλάδα 0 0800 3122 1280 Κλήση χωρίς χρέωση

España 900 800 655 Teléfono local gratuito solamente para clientes en España CHAT www.philips.com/support

Estonia 8000100288 kohalik kõne tariifi

France 0805 025 510 numéro sans frais CHAT www.philips.com/support

Hrvatska 0800 222778 free

Ireland South: 1 800 7445477 North: 0 800 331 6015

Italia 800 088774 Numero Verde

Қазақстан +7 727 250 66 17 local Latvia 80002794 local

Lithuania 880030483 local

Luxemburg/Luxembourg 080026550 Ortsgespräch/Appel local

Magyarország 06 80 018 189 Ingyenes hívás

Nederland 0800 023 0076 Gratis nummer

Norge 22 70 81 11 Lokalsamtale

Österreich 0800 180 016

Polska 00800 3111 318

Portugal 0800 780 902 Chamada Grátis

Россия (495) 961 1111 8800 200 0880 (бесплатный звонок по России)

România 0800-894910 Apel gratuit 0318107125 Apel local

Србија +381 114 440 841 Lokalni poziv

Slovensko 0800 004537 Bezplatný hovor

Slovenija 600 744 5477 lokalni klic

This information is correct at the time of print. For updated information, see www.philips.com/support.

Sverige 08 5792 9100 Lokalsamtal

Suisse/Schweiz/Svizzera 0800 002 050 Schweizer Festnetztarif/ Tarif réseau fixe France

Suomi 09 2311 3415 paikallispuhelu

**Türkiye** 444 7 445

United Kingdom 0800 331 6015 Toll Free

Українська 0-800-500-697

## Tartalomjegyzék

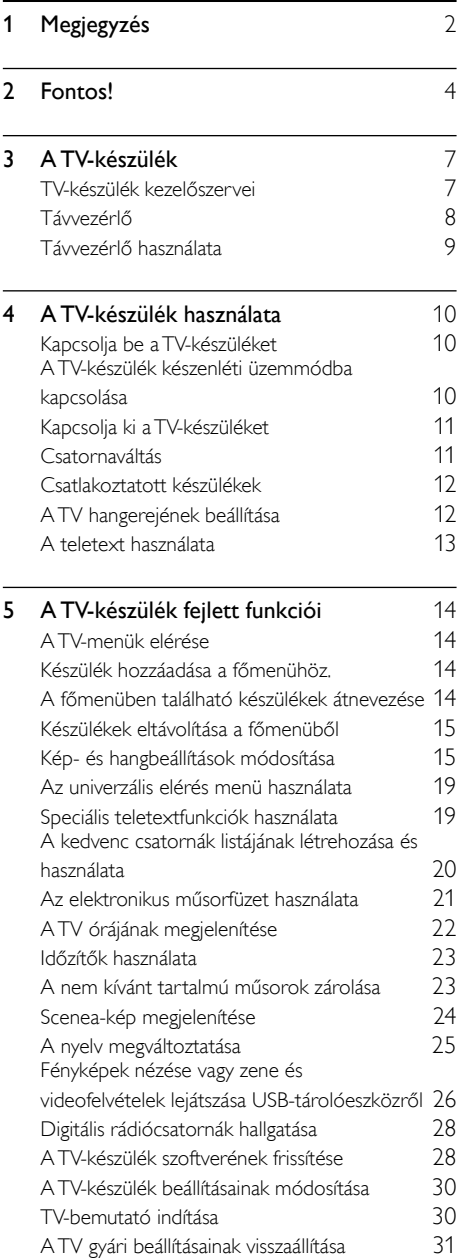

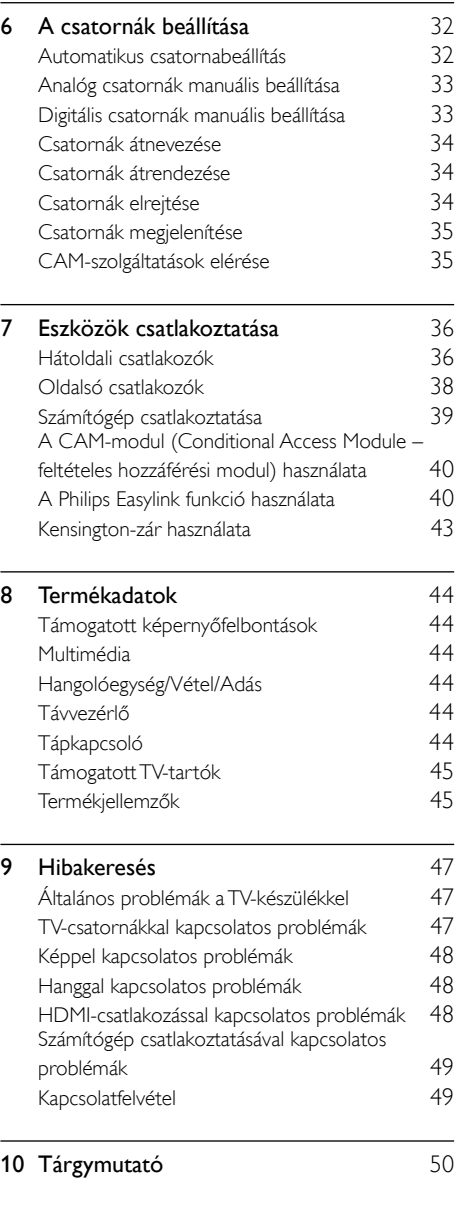

Magyar

## <span id="page-6-0"></span>1 Megjegyzés

2011 © Koninklijke Philips Electronics N.V. Minden jog fenntartva.

A műszaki adatok előzetes figyelmeztetés nélkül változhatnak. Minden védjegy a Koninklijke Philips Electronics N.V vagy a megfelelő jogbirtokos tulajdonában van. A Philips fenntartja a jogot, hogy a terméken anélkül hajtson végre módosításokat, hogy a korábbi gyártású termékeket ugyanúgy meg kellene változtatnia.

A kézikönyvben található információk alapján biztosítható a rendszer rendeltetésszerű használata. Ha a terméket vagy annak egyes részeit nem a kézikönyvben ismertetett célra használják fel, meg kell győződni arról, hogy a felhasználási mód helyes, és a készülék alkalmas a célra. A Philips garanciát vállal arra, hogy az információk nem sértenek az Egyesült Államokban bejegyzett szabadalmat. További garanciákat – sem kifejezettet, sem burkoltat – nem vállal.

#### Garanciális feltételek

- Sérülés, a TV-készülék károsodásának, illetve a garancia elvesztésének veszélye! Ne próbálja saját maga megjavítani a TVkészüléket.
- A TV-készüléket és a tartozékokat csak a gyártó által meghatározott rendeltetésüknek megfelelően használja.
- A TV-készülék hátulján feltüntetett figyelmeztető jel elektromos áramütés veszélyét jelzi. Soha ne távolítsa el a TVkészülék burkolatát. Szervizelési vagy javítási igény esetén mindig lépjen kapcsolatba a Philips ügyfélszolgálatával.

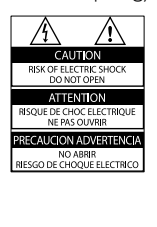

• A kézikönyv által kifejezetten tiltott műveletek, a nem ajánlott vagy nem engedélyezett beállítások és összeszerelési eljárások érvénytelenítik a garanciát.

#### Pixel-jellemzők

Ez az LCD technológiájú termék nagyszámú színes pixelt alkalmaz. Bár az effektív pixelek aránya legalább 99,999%, a képernyőn előfordulhatnak folyamatosan sötét (fekete) vagy folyamatosan fényes (piros, zöld vagy kék) képpontok is. Ez a képernyő gyártási sajátossága (megfelel az iparágban elfogadott szabványoknak) és nem hiba.

#### Az EMF-szabványoknak való megfelelőség

A Koninklijke Philips Electronics N.V. számos olyan terméket gyárt és kínál vásárlóinak, amelyek, mint az elektronikus készülékek általában, elektromágneses jelek kibocsátására és vételére képesek.

A Philips egyik leglényegesebb működési irányelve, hogy minden szükséges egészségi és biztonsági intézkedést megtesz termékeinek gyártása során, hogy ezzel megfeleljen az összes vonatkozó jogi előírásnak, valamint a termék gyártásakor érvényben lévő Electro Magnetic Field (EMF) szabványoknak.

A Philips olyan termékek fejlesztésére, gyártására és eladására kötelezte el magát, amelyeknek nincs ártalmas élettani hatásuk. A Philips kijelenti, hogy termékei megfelelő, rendeltetésszerű használat mellett a tudomány mai állása szerint biztonságosnak minősülnek. A Philips aktív szerepet vállal a nemzetközi EMF- és biztonsági szabványok előkészítésében, ami lehetővé teszi számára a szabványosításban várható további fejlesztések előrevetítését és azok beépítését termékeibe.

### Hálózati biztosíték (csak az Egyesült Királyságban)

A TV-készülék engedélyezett, öntött csatlakozódugóval van felszerelve. Ha szükségessé válik a hálózati biztosíték cseréje, akkor azt a dugón feltüntetett értékekkel rendelkező biztosítékra kell cserélni (például 10 A).

- 1 Távolítsa el a biztosíték tartójának fedelét, majd magát a biztosítékot.
- $2$  A cserebiztosítéknak meg kell felelnie a BS 1362 szabványnak, és rendelkeznie kell az ASTA tanúsító jelzéssel. Ha a biztosíték elveszett, a termék forgalmazójától kérjen információt a megfelelő típusról.

3 Helyezze vissza a biztosítéktartó fedelét. Copyright

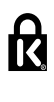

 A Kensington és a Micro Saver az ACCO World Corporation bejegyzett védjegye az Amerikai Egyesült Államokban, ezenkívül a világ számos országában be van jegyezve, illetve a bejegyzésére irányuló kérelem elbírálás alatt áll.

#### **MDOLBY DIGITAL PLUS**

A gyártás a Dolby Laboratories licence alapján történt. A Dolby és a dupla D szimbólum a Dolby Laboratories védjegye.

## HƏMI

A HDMI, a HDMI embléma és a High-Definition Multimedia Interface a HDMI Licensing LLC védjegyei vagy bejegyzett védjegyei az Egyesült Államokban és más országokban. Minden egyéb bejegyzett és be nem jegyzett védjegy az illető jogtulajdonost illeti.

## <span id="page-8-0"></span>**Fontos!**

A TV-készülék használata előtt figyelmesen olvassa el az összes utasítást. A garancia nem terjed ki azokra a hibákra, amelyek az utasítások figyelmen kívül hagyása miatt keletkeztek.

## Biztonság

### Áramütés veszélye vagy tűzveszély!

- Soha ne érje a készüléket csapadék vagy víz. Soha ne helyezzen a készülék közelébe folyadékot tartalmazó edényt, például vázát. Ha a készülékre vagy a készülékbe folyadék kerülne, azonnal húzza ki az elektromos hálózati csatlakozót. Használat előtt vizsgáltassa meg a TV-készüléket a Philips vevőszolgálattal.
- Soha ne tegye ki a készüléket, a távvezérlőt vagy az elemeket nyílt láng vagy hőforrás hatásának, például közvetlen napfénynek. A tűzveszély elkerülése érdekében ne helyezzen a TV-készülék, a távvezérlő és az elemek közelébe gyertyát vagy egyéb nyílt lángot.

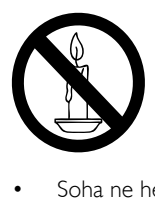

- Soha ne helyezzen tárgyakat a készülék szellőzőibe vagy egyéb nyílásaiba.
- Ha a TV-készüléket elforgatja, ügyeljen arra, hogy a tápkábel ne feszüljön meg. A tápkábel feszülése esetén a csatlakozások meglazulhatnak, és szikra keletkezhet.
- A TV áramtalanításához húzza ki a csatlakozódugót. A hálózati kábel eltávolításakor soha ne a kábelt, hanem a csatlakozódugót fogja. Ügyeljen rá, hogy mindig teljes mértékben hozzáférjen a csatlakozódugóhoz, a hálózati kábelhez és a hálózati dugaszolóaljzathoz.

## Rövidzárlat veszélye vagy tűzveszély!

- Soha ne tegye ki a távvezérlőt vagy az elemeket esővíz, víz vagy erős hő hatásának.
- Soha ne erőltesse a tápcsatlakozók csatlakoztatását vagy eltávolítását. A kilazult tápcsatlakozók szikrát vagy tüzet okozhatnak.

#### Sérülésveszély vagy a TV károsodásának veszélye!

- 25 kg-nál (55 font) nagyobb tömegű TVkészülék felemeléséhez és kézben történő szállításához két ember szükséges.
- Ha a készüléket állványra helyezi, kizárólag a készülékhez mellékelt állványt használja. Az állványt erősen rögzítse a TV-készülékhez. A készüléket olyan sima, vízszintes felületre helyezze, amely elbírja a TV-készülék és az állvány együttes súlyát.
- Ha a készüléket falra szereli, olyan fali szerelvényt válasszon, amely elbírja a TV-készülék súlyát. A fali szerelvényt olyan falfelületre rögzítse, amely elbírja a TV-készülék és a szerelvény együttes súlyát. A Koninklijke Philips Electronics N.V. nem vállal felelősséget a helytelen falra rögzítésből adódó balesetért, sérülésekért és károkért.
- Ha tárolni szeretné a TV-t, szerelje le róla az állványt. Soha ne fektesse a hátára a TV-t úgy, hogy rajta van az állvány.
- Mielőtt csatlakoztatná a TV-készüléket a hálózati aljzathoz, győződjön meg arról, hogy a hálózati feszültség megfelel a TVkészülék hátulján feltüntetett értéknek. Eltérő feszültségérték esetén soha ne csatlakoztassa a TV-készüléket a hálózati aljzathoz.
- A termék egyes részei üvegből is készülhettek. A sérülések és károk elkerülése érdekében óvatosan kezelje a készüléket.

## Magyar

#### Gyermekek sérülésének veszélye!

Kövesse a következő óvintézkedéseket, hogy a gyermekek sérülésének elkerülése érdekében megelőzze a TV-készülék felborulását:

- Soha ne helyezze a TV-készüléket olyan felületre, amely terítővel vagy más olyan anyaggal van leborítva, amely lerántható.
- Győződjön meg arról, hogy a TV-készülék egyik része sem lóg túl az alátámasztási felület szélén.
- Ha a TV-készüléket magas bútorra (pl. könyvespolcra) helyezi, győződjön meg arról, hogy mind a bútor, mind a TVkészülék rögzítve van a falhoz vagy más, alkalmas tárgyhoz.
- Tanítsa meg a gyermekeknek, hogy milyen veszélyekkel jár, ha a TV-készülék eléréséhez felmásznak a bútorra.

#### Az elemek lenyelésének veszélye!

• A készülék vagy annak távirányítója gombelemet tartalmazhat, amely könnyen lenyelhető. Minden esetben tartsa az elemet gyermekektől távol!

#### Túlmelegedés veszélye!

• A TV-készüléket soha ne helyezze túl szűk helyre. A megfelelő szellőzés érdekében mindig hagyjon legalább 10 cm szabad helyet a TV-készülék körül. Ellenőrizze, hogy függöny vagy egyéb tárgy ne takarja el a készülék szellőzőnyílásait.

#### Sérülésveszély, tűzveszély vagy a tápkábel sérülésének veszélye!

- Soha ne helyezze a TV-készüléket vagy más tárgyat a tápkábelre.
- Villámlással járó vihar előtt húzza ki TV-készülék tápkábelét és az antennát. Villámlással járó viharok közben soha ne érintse meg a TV-készülék részeit, a tápkábelt vagy az antennakábelt.

#### Halláskárosodás veszélye!

• Ne használja a fülhallgatót vagy a fejhallgatót nagy hangerővel vagy túl hosszú ideig.

#### Alacsony hőmérséklet

• Ha a TV-készüléket 5 °C (41 °F) alatti hőmérsékleten szállítia, akkor a TVkészülék kicsomagolása után várjon, amíg a TV hőmérséklete eléri a környezet hőmérsékletét, és csak ezután dugja be a TV tápkábelét a hálózati aljzatba.

## <span id="page-9-0"></span>Képernyő ápolása

- Amennyire lehetséges, kerülje az állóképek megjelenítését. Az állóképek olyan képek, amelyek huzamosabb ideig a képernyőn maradnak. Állóképek például a képernyőn megjelenő menük, fekete sávok, valamint a megjelenített idő. Ha az állókép vetítése nem kerülhető el, a képernyő megóvása érdekében csökkentse a kontrasztot és a fényerőt.
- Tisztítás előtt húzza ki a dugót az aljzatból.
- A TV-készülék és a keret tisztításához puha, nedves rongyot használjon. A készülék tisztításához soha ne használjon oldószereket, például alkoholt, vegyszereket vagy háztartási tisztítószereket.
- A TV-képernyő károsodásának veszélye! A képernyőhöz soha ne érintsen tárgyakat, azt ne nyomja meg, ne dörzsölje vagy ütögesse.
- A deformálódás és a színvesztés elkerülése érdekében a vízcseppeket rögtön törölje le.

## Hőmérséklet és páratartalom

Esetenként a hőmérséklettől és a páratartalomtól függően kis mértékű kondenzáció léphet fel az üveglap mögött. Ennek elkerülése érdekében ne tegye ki a tv-t közvetlen napsütésnek, hőnek vagy különösen nagy páratartalomnak. A kicsapódott pára néhány órán belül magától eltűnik a tv működése közben. A kicsapódott pára nem tesz kárt a tv-ben, és nem okoz hibát a működésében.

## <span id="page-10-0"></span>A régi készülékek és akkumulátorok kiselejtezése

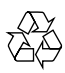

Ez a termék kiváló minőségű anyagok és alkatrészek felhasználásával készült, amelyek újrahasznosíthatók és újra felhasználhatók.

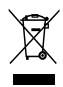

A termékhez kapcsolódó áthúzott kerekes kuka szimbólum azt jelenti, hogy a termékre vonatkozik a 2002/96/EK európai irányelv. Tájékozódjon az elektromos és elektronikus termékek szelektív hulladékként történő gyűjtésének helyi feltételeiről. Cselekedjen a helyi szabályozásoknak megfelelően, és a kiselejtezett készülékeket gyűjtse elkülönítve a lakossági hulladéktól. A feleslegessé vált készülék helyes kiselejtezésével segít megelőzni a környezet és az emberi egészség károsodását.

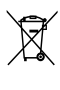

A termék akkumulátorai megfelelnek a 2006/66/EK európai irányelv követelményeinek, ezért ne kezelje ezeket háztartási hulladékként. Tájékozódjon az akkumulátorok szelektív hulladékkezelésére vonatkozó helyi szabályozásokról, mivel a feleslegessé vált akkumulátorok helyes kiselejtezésével segít megelőzni a környezet és az emberi egészség károsodását.

## <span id="page-10-1"></span>Környezetvédelmi célkitűzések

A Philips folyamatosan szem előtt tartja az innovatív fogyasztói termékek káros környezeti hatásainak csökkentését. A gyártás során a környezeti fejlesztésre irányuló erőfeszítéseink a káros anyagok mennyiségének csökkentését, az energiahatékony felhasználást, a hulladékkezelésre vonatkozó tájékoztatást és a termék újrahasznosítását célozzák. Az energiatakarékossági beállítások elérése:

- 1 TV-nézés közben nyomja meg a zöld gombot a távirányítón.
- 2 Válasszon a következő beállítások közül:
	- [Energiatakarékos]: Energiatakarékos képbeállítások (leghatékonyabb energiafelhasználás).
	- [Némít. képernyő]: Ha csak a TV hangját szeretné hallgatni, kikapcsolhatja a TV képernyőjét. A többi funkció továbbra is a szokásos módon működik.
	- [Fényérzékelő]: A beépített környezetifény-érzékelő csökkenti a TV-képernyő fényerejét, ha a környezeti fény mennyisége csökken.
	- [Nem használt források kikapcs.]: Ha EasyLink-kompatibilis készülékeket csatlakoztat, akkor lehetősége van azok kikapcsolására.

<span id="page-11-0"></span>3 A TV-készülék

Köszönjük, hogy Philips terméket vásárolt, és üdvözöljük a Philips világában! A Philips által biztosított teljes körű támogatáshoz regisztrálja TV-készülékét a www.philips.com/welcome oldalon.

## <span id="page-11-1"></span>TV-készülék kezelőszervei

- $(1)$   $\triangle$  +/-: Hangerő beállítása.
- $\widehat{a}$  (Főoldal): A főmenü megnyitása.
- (3) CH +/-: Csatornaváltás.
- (4) Tápkapcsoló: A TV be- vagy kikapcsolása.

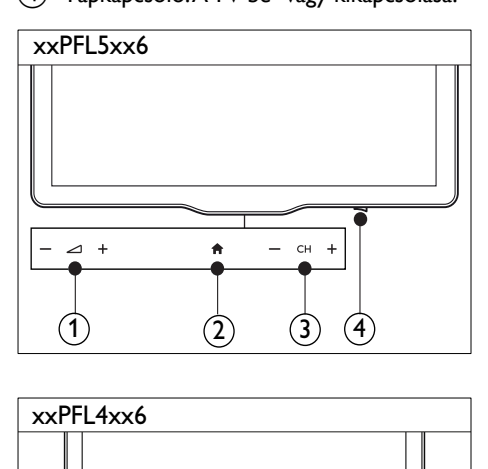

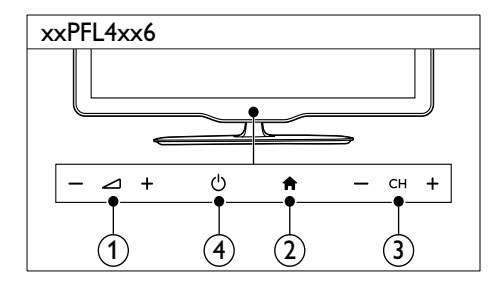

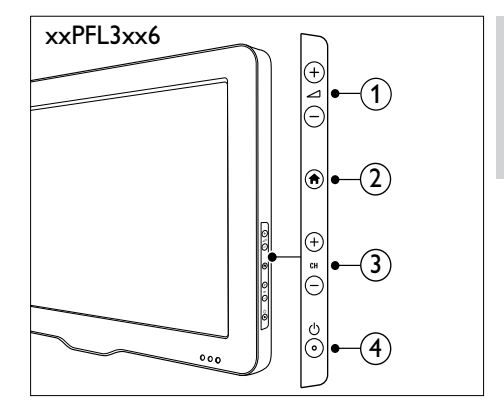

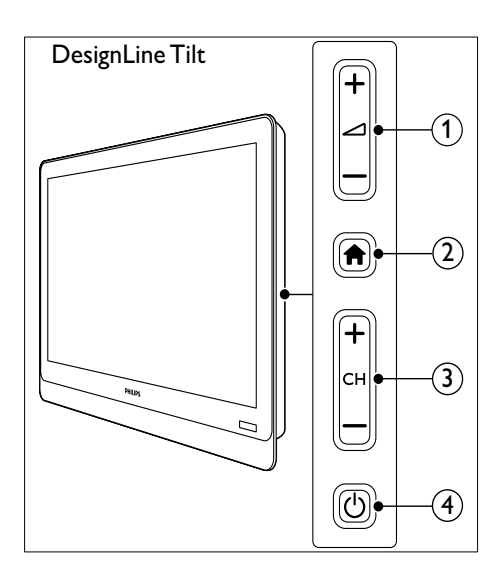

## <span id="page-12-0"></span>Távvezérlő

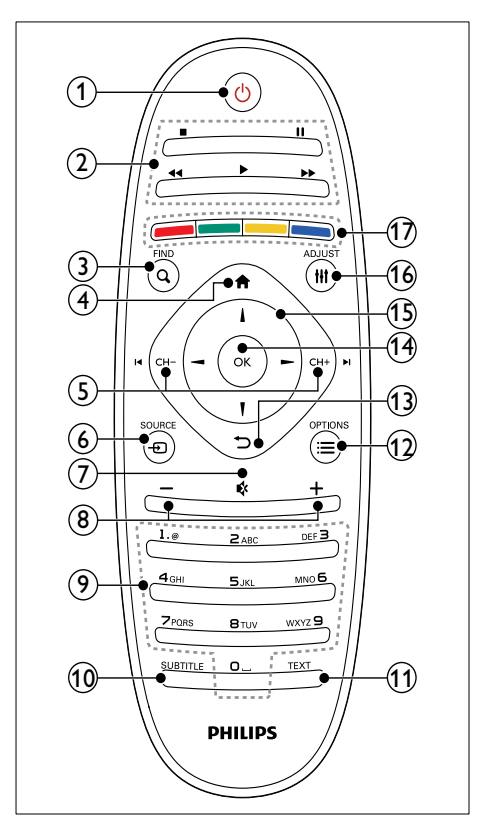

#### $\overline{a}$   $\circ$  (Készenléti állapot bekapcsolva)

• A TV-készülék bekapcsolása vagy készenléti üzemmódba állítása.

### (2) Lejátszás gombok

- A video- és a zenelejátszás vezérlése.
- $(3)$  Q FIND
	- Belépés a menübe a TV-csatornalista kiválasztásához.
- $\left(4\right)$   $\bigoplus$  (Főoldal)
	- A főmenü megnyitása.

## $(5)$  I< CH - / CH +  $\blacktriangleright$ I (Előző/következő)

• Csatornaváltás, navigálás a menüoldalak, a zeneszámok, az albumok vagy a mappák között.

## $\circ$   $\circ$  SOURCE

- A csatlakoztatott készülékek kiválasztása.
- $(7)$  & (Némítás)
	- A hang elnémítása vagy visszakapcsolása.
- $(8)$  +/- (Hangerő)
	- Hangerő beállítása.
- $(9)$  0-9 (Számgombok)
	- Csatorna választása.
- $\omega$  SUBTITLE
	- A feliratok bekapcsolása vagy kikapcsolása.
- $(n)$  TEXT
	- A teletext bekapcsolása vagy kikapcsolása.

## $(12) \equiv \text{OPTIONS}$

• Beállítások hozzáférése az aktuális tevékenységre vagy kiválasztásra vonatkozóan.

### $(13)$   $\rightarrow$  (Vissza)

- Visszatérés az előző menüoldalra vagy kilépés a TV adott funkciójából.
- $(n)$  OK
	- Bevitel vagy kiválasztás jóváhagyása.
- (15)  $\triangle \blacktriangledown \blacktriangle \blacktriangleright$  (Navigációs gombok)
	- Navigálás a menükben és az elemek kiválasztása.
- $(16)$  III ADJUST
	- Belépés a menübe a beállítások módosításához.

## $(17)$  Színes gombok

• A feladatok vagy beállítások kiválasztása.

## <span id="page-13-0"></span>Távvezérlő használata

A távvezérlő használatakor tartsa azt közel a TVkészülékhez, és irányítsa a távvezérlő érzékelője felé. Győződjön meg arról, hogy a távvezérlő és a TV-készülék között nem akadályozza bútor, fal vagy más tárgy a jelek haladását.

![](_page_13_Picture_2.jpeg)

![](_page_13_Figure_3.jpeg)

![](_page_13_Figure_4.jpeg)

## <span id="page-14-0"></span>4 A TV-készülék DesignLine Tilt használata

Ebben a szakaszban a TV-készülék alapvető műveleteinek végrehajtásáról olvashat.

## <span id="page-14-1"></span>Kapcsolja be a TV-készüléket

- Nyomja meg a TV-készülék bekapcsológombját.
	- » Egy kis időt vesz igénybe, amíg a készülék válaszol.

![](_page_14_Figure_5.jpeg)

![](_page_14_Figure_6.jpeg)

![](_page_14_Figure_7.jpeg)

![](_page_14_Picture_8.jpeg)

## Ha a TV készenléti üzemmódban van

Nyomja meg a távvezérlőn a  $\circlearrowleft$  (Készenléti állapot bekapcsolva) gombot.

![](_page_14_Picture_11.jpeg)

## <span id="page-14-2"></span>A TV-készülék készenléti üzemmódba kapcsolása

- Nyomja meg a távvezérlőn a 0 (Készenléti állapot bekapcsolva) gombot.
	- » A TV-készülék távirányító-szenzora pirosra vált.

## Magyar

## <span id="page-15-0"></span>Kapcsolja ki a TV-készüléket

- Nyomja meg újra a TV bekapcsológombját.
	- » A TV-készülék távirányító-szenzora kikapcsol.
	- » xxPFL5xx6 esetén a TV-készülék már nem fogyaszt energiát.
	- » Az xxPFL4xx6, az xxPFL3xx6 és a DesignLine Tilt típus azonban készenléti üzemmódban is fogyaszt kis mennyiségű energiát. Ha hosszabb ideig nem használja a készüléket, húzza ki a készülék tápkábelét a csatlakozóaljzatból, vagy kapcsolja ki a bekapcsológombot.

#### Megjegyzés

• Ha nem találja a távvezérlőt, és készenléti üzemmódban levő TV-készülékét be kívánja kapcsolni, nyomja meg a TV-készülék CH+/- gombját.

## <span id="page-15-1"></span>**Csatornaváltás**

• Nyomja meg a távvezérlő CH+ vagy CHgombját.

![](_page_15_Figure_10.jpeg)

• Nyomja meg a TV-készülék CH +/ gombját.

![](_page_15_Figure_12.jpeg)

![](_page_15_Figure_13.jpeg)

![](_page_15_Picture_14.jpeg)

### Egyéb csatornaváltási módszerek

- Írjon be egy csatornaszámot a Számgombok segítségével.
- Ha vissza kíván kapcsolni az előző TVcsatornára, nyomja meg a távvezérlőn a (BACK) gombot.

#### Megjegyzés

• [Kedvenclista használata esetén csak az abban felsorolt](#page-24-0)  [csatornák választhatók ki a listáról](#page-24-0) (lásd 'A kedvenc csatornák listájának létrehozása és használata', [20.](#page-24-0) oldal).

## <span id="page-16-3"></span>Csatorna előnézetének megtekintése

A csatornatáblázat segítségével az összes elérhető csatorna előnézetét megtekintheti.

- Nyomja meg a **Q FIND** gombot.
	- » Megjelenik a csatornatáblázat.
	- » Egy csatorna előzetes megtekintéséhez jelölje ki azt.
	- » Ha egy adott csatornát szeretne nézni, jelölje ki, majd nyomja meg az OK gombot.

## <span id="page-16-0"></span>Csatlakoztatott készülékek

Megjegyzés

• Mielőtt forrásként választ ki egy csatlakoztatott készüléket, kapcsolja be a készüléket.

## <span id="page-16-2"></span>Válassza ki a készüléket a források listájából.

1 Nyomia meg a  $\bigoplus$  SOURCE gombot.

![](_page_16_Figure_11.jpeg)

- 
- 2 A  $\blacktriangle \blacktriangledown$  segítségével válasszon egy készüléket.
- 3 A kiválasztás megerősítéséhez nyomja meg az OK gombot.
	- » A TV-készülék átvált a kiválasztott készülékre.

## <span id="page-16-1"></span>A TV hangerejének beállítása

• Nyomja meg a távvezérlő +/- gombját.

![](_page_16_Figure_18.jpeg)

Nyomja meg a TV-készülék <a> gombját.

![](_page_16_Figure_20.jpeg)

![](_page_16_Figure_21.jpeg)

![](_page_16_Figure_22.jpeg)

### Hang elnémítása vagy visszaállítása

- A hang elnémításához nyomja meg a gombot.
- A hang visszaállításához nyomja meg ismét a  $\bullet$  gombot.

## <span id="page-17-0"></span>A teletext használata

1 Nyomja meg a  $text$  gombot.

![](_page_17_Picture_5.jpeg)

- 
- 2 Az alábbi módok egyikének használatával válasszon ki egy oldalt:
	- A Számgombok segítségével adja meg az oldalszámot.
	- A következő vagy az előző oldal megjelenítéséhez nyomja meg a vagy a la gombot.
	- A Színes gombok használatával válasszon ki egy színkódos elemet.
	- Az előzőleg megtekintett oldalra a (BACK) gomb megnyomásával térhet vissza.
- 3 A teletextből való kilépéshez nyomja meg az TEXT gombot.

#### Megjegyzés

• Csak egyesült királyságbeli felhasználók részére: Számos digitális TV-csatorna további digitális szöveges szolgáltatásokat biztosít (pl. BBC1).

## <span id="page-18-0"></span>5 A TV-készülék fejlett funkciói

## <span id="page-18-1"></span>A TV-menük elérése

Amenük segítségével csatornákat hangolhat be, módosíthatja a kép- és hangbeállításokat, valamint további szolgáltatásokat is elérhet.

**1** Nyomja meg a  $\bigwedge$  gombot. Megjelenik a menüképernyő.

![](_page_18_Picture_4.jpeg)

- 2 Válasszon a következő lehetőségek közül. majd nyomja meg az OK gombot:
	- [TV-nézés]: Ha a kiválasztott forrás nem az antenna, akkor visszaváltás az antenna forrásra.
	- [Műsorfüzet]: Az elektronikus műsorfüzet megjelenítése.
	- [USB tallózása]: Ha USB-eszköz van csatlakoztatva, megjelenik a tartalomböngésző.
	- [Scenea]: A Scenea-háttérkép bekapcsolása.
	- [Új készülék]: Új készülékek hozzáadása a főmenühöz.
	- [Beállítás]: A kép-, hang- és egyéb beállítások módosítására szolgáló menük elérése.
	- [Súgó]: A TV-ismertető elérése.
- $3$  A kilépéshez nyomja meg a  $\bullet$  gombot.

## <span id="page-18-2"></span>Készülék hozzáadása a főmenühöz.

Ha készüléket csatlakoztatott, vegye fel a főmenübe.

- 1 Nyomja meg a  $\bigstar$  gombot.<br>2 Válassza a II li készülék1 m
- $\frac{2}{3}$  Válassza a  $\frac{1}{2}$  készülék] menüpontot.
- 3 A készülék főmenübe való felvételéhez kövesse a képernyőn megjelenő utasításokat.
	- » A készülék megjelenik a főmenüben.
- 4 A készülék műsorának nézéséhez kapcsolja be a készüléket, majd válassza ki a főmenüből.
- 5 A készüléket a forrásválasztó gombbal is [kiválaszthatja](#page-16-2) (lásd 'Válassza ki a készüléket a források listájából.', [12](#page-16-2). oldal).

## <span id="page-18-3"></span>A főmenüben található készülékek átnevezése

A főmenübe felvett készülékek kívánság szerint átnevezhetők.

Megjegyzés

• A készülék neve legfeljebb 16 karakterből állhat.

- **1** Nyomja meg a  $\bullet$  gombot.<br>**2** Válassza ki az átnevezni kív
- 2 Válassza ki az átnevezni kívánt készüléket.<br>3 Nugmia meg a  $\equiv$  OPTIONS gombot
- Nyomia meg a **E OPTIONS** gombot. » Megjelenik a beállítások menüje.
- 4 Válassza az **[Átnevezés]** lehetőséget, majd nyomja meg az OK gombot.
- $5$  A szövegbeviteli mező megielenítéséhez nyomja meg a(z) OK gombot.
- $6$  Vigye be az egyes karaktereket úgy, hogy kiválasztja a karaktert, majd megnyomja  $a(z)$  OK gombot.
	- Nagybetűk, kisbetűk és szimbólumok kiválasztása: A szóköz billentyű alatti sorban válassza ki a megfelelő billentyűt, és nyomja meg a(z) OK gombot.
- 7 Ha kész, válassza a(z) **[Kész]** lehetőséget, majd nyomja meg a(z) OK gombot.
	- » A szövegbeviteli mező bezárul.
- 8 Az eszközátnevezési menüben válassza a(z) [Kész] lehetőséget, majd nyomja meg a(z) OK gombot.

## <span id="page-19-0"></span>Készülékek eltávolítása a főmenüből

Ha egy készülék már nem csatlakozik a TV-hez, távolítsa el azt a főmenüből.

- 1 Nyomja meg a  $\bigstar$  gombot.<br>2 Válassza ki az eltávolítani ki
- $2$  Válassza ki az eltávolítani kívánt készüléket.<br>3 Nyomia meg a i $\equiv$  OPTIONS gombot.
- $\frac{3}{4}$  Nyomja meg a  $\equiv$  OPTIONS gombot.<br>4 Válassza az IEszki eltávol 1 lehetőséget
- Válassza az [Eszk. eltávol.] lehetőséget, majd nyomja meg az OK gombot.
- 5 Válassza az [Eltávolítás] lehetőséget, majd nyomja meg az OK gombot.
	- » A kiválasztott eszköz eltűnik a főmenüből.

## <span id="page-19-1"></span>Kép- és hangbeállítások módosítása

A kép- és hangbeállítások módosítása, hogy azok a lehető legjobban megfeleljenek igényeinek. Alkalmazhatja az előre meghatározott beállításokat, de manuálisan is módosíthatja azokat.

![](_page_19_Picture_14.jpeg)

• TV-nézés vagy külső készülékek használata közben nyomja meg az **III ADJUST** gombot, majd válassza a [Intelligens kép] vagy [Intelligens hang] parancsot a kép- és hangbeállítások gyors eléréséhez.

## <span id="page-19-2"></span>A Beállítások asszisztens használata

A Beállítások asszisztens segítségével megadhatja a kép- és hangbeállításokat.

- 1 Nyomja meg a  $\bigstar$  gombot.<br>2  $\frac{1}{2}$  Málassza a **Eleállítási** > **EG**
- Válassza a [Beállítás] > [Gyors kép- és hangbeállítás] lehetőséget, majd nyomja meg az OK gombot.
- 3 Válassza az [Folytatás] lehetőséget, majd nyomja meg az OK gombot.
	- » Megjelenik az [Beáll. segéd] menü.
- 4 A kívánt képbeállítások megadásához kövesse a képernyőn megjelenő utasításokat.

## <span id="page-19-3"></span>Kép-előbeállítás használata

Előre meghatározott képbeállítások alkalmazásához használja a Kép-előbeállítások funkciót.

- 1 Nyomja meg a **III ADJUST** gombot.<br>2 Válassza az **Elntelligens képl** lehetős
- Válassza az *[Intelligens kép]* lehetőséget, majd nyomja meg az OK gombot.
- $3$  Válassza ki az alábbi beállítások valamelyikét, majd nyomja meg az OK gombot.
	- [Egyéni]: A testre szabott képbeállítások alkalmazása.
	- **[Élénk]**: Gazdag és dinamikus beállítás, nappali használatra ideális.
	- [Természetes]: Természetes hatású képbeállítások.
	- [Film]: Filmek megjelenítéséhez ideális beállítások.
	- **[láték]**: látékhoz ideális beállítások.
	- **[Energiatakarékos]**: Energiatakarékos beállítások (leghatékonyabb energiafelhasználás).
	- [Normál]: A legtöbb környezet, illetve videotípus esetében alkalmas alapértelmezett beállítások.
	- [Fénykép]: Képnézegetéshez ideális beállítások.
	- [Egyéni]: Az egyéni képbeállítások testreszabása és mentése. A beállítások alkalmazásához válassza a [Egyéni] lehetőséget.

## <span id="page-20-0"></span>A képbeállítások manuális megadása

- **1** Nyomja meg a  $\bigtriangleup$  gombot.
- $2$  Válassza a [Beállítás] > [TV-beáll. menü] > [Kép] opciót, majd nyomja meg az OK gombot.
- 3 Válassza ki az alábbi beállítások valamelyikét, majd nyomja meg az OK gombot.
- [Intelligens kép]: Előre meghatározott képbeállítások elérése
- [Visszaállítás]: A gyári alapértelmezett beállítások visszaállítása
- [Kontraszt]: A háttérvilágítás intenzitásának beállítása a videotartalom módosítása nélkül
- [Fényerő]: A sötét területek intenzitásának és részletgazdagságának módosítása
- [Szín]: A színek telítettségének módosítása
- [Árnyalat]: A színeltérések kompenzálása
- **[Élesség]**: A képélesség beállítása
- [Zajcsökkentés]: A képzaj szűrése és csökkentése
- [Színárnyalat]: Egy kép színegyensúlyának módosítása
- [Egyéni színárny.]: Az árnyalatbeállítások testreszabása (Csak akkor érhető el, ha kiválasztotta a [Színárnyalat] > [Egyéni] beállítást)
- [Digital Crystal Clear] / [Pixel Plus] / [Pixel Plus HD]: Az egyes képpontok finombeállítása a környező képpontok alapján. Ez kiváló, nagy felbontású képet eredményez.
	- [HD Natural Motion]: Bizonyos típusok esetén. A remegés minimálisra csökkentése és a mozgás simaságának növelése.
	- [100 Hz Clear LCD] / [120 Hz Clear LCD]: Egyes típusok esetében. Az elmosódás csökkentése és a kép élességének növelése.
	- [Javított élesség]: Kiváló képélesség biztosítása.
	- [Dinam. kontraszt]: A kontraszt javítása.A **[Közepes]** beállítás ajánlott.
- [Dinam. háttérvil.]: ATV-készülék háttérvilágításának módosítása, hogy az megfeleljen a környezeti fényviszonyoknak.
- [MPEG hibacsökk.]: Az átmenetek elsimítása digitális képeknél. Ez a funkció ki- és bekapcsolható.
- [Színkiemelés]: A színek elevenebbé tétele és az élénk színek részletgazdagságának növelése. Ez a funkció ki- és bekapcsolható.
- [Gamma]: Egyes típusok esetében. A kép középtónus-intenzitásának beállítása. A fekete és a fehér szín megjelenítését nem befolyásolja.
- [PC mód]: A kép beállítása arra az esetre, ha egy személyi számítógép csatlakozik a TV-készülékhez a HDMI vagy a DVIcsatlakozón keresztül.
- [Fényérzékelő]: A beállítások dinamikus változtatása az aktuális megvilágítási körülményeknek megfelelően.
- [Képformátum]: A kép formátumának megváltoztatása
- [Képernyő szegély]: A megjelenítési terület beállítása. (Maximális értékre állítva a kép zajossá válhat, illetve az élek egyenetlenül jelenhetnek meg.)
- [Képeltolás]: Ha elérhető, a kép helyzetének állítása az [Automatikus nagyítás] és a [Szélesvásznú] formátum kivételével az összes képformátumra vonatkozóan.

## <span id="page-21-0"></span>A képformátum módosítása

- 
- 1 Nyomja meg a **III ADJUST** gombot.<br>2 Válassza az **[Képformátum]** lehetőséget, majd nyomja meg az OK gombot.
- 3 Válasszon ki egy képformátumot, majd nyomja meg a OK gombot.

## A képformátumok összefoglalása

A következő képbeállításokat lehet megadni.

![](_page_21_Picture_6.jpeg)

Megjegyzés

• A képforrás formátumától függően bizonyos képbeállítások nem érhetők el.

![](_page_21_Picture_9.jpeg)

[Autom. formátum]: Bizonyos típusok esetén. (Számítógépes módban nem használható.) A megfelelő képformátum automatikus kiválasztása. Ha nem, akkor a szélesképernyős formátumot használja.

![](_page_21_Picture_11.jpeg)

[Automatikus kitöltés]: Bizonyos típusok esetén. A kép nagyítása, hogy az teljesen kitöltse a képernyőt (a feliratok láthatók maradnak). A legkisebb képtorzulás eléréséhez ajánlott (HD vagy számítógép esetében nem használható).

![](_page_21_Picture_13.jpeg)

[Automatikus nagyítás]: Bizonyos típusok esetén. A kép nagyítása úgy, hogy teljesen kitöltse a képernyőt. A legkisebb képtorzulás eléréséhez ajánlott (HD vagy számítógép esetében nem használható).

![](_page_21_Picture_15.jpeg)

## [SuperZoom nagyít]:

(HD és számítógépes módban nem használható.) Az oldalsó fekete sávok eltávolítása 4:3 képarányú adás esetén. A minimális torzítás elkerülhetetlen. [4:3]: A hagyományos 4:3 képarány megjelenítése. [Film széles. 16:9]: (HD és számítógépes módban nem használható.) A 4:3 formátum 16:9 képarányra történő átméretezése. [Szélesvásznú]: A 4:3 képarányú kép átméretezése 16:9 képarányúra. [Nem besorolt]: Csak HD és számítógépes módban használható egyes készülékek esetében. A legnagyobb képélességet biztosítja. A műsorszóró rendszerétől függően kismértékű torzulás jelenhet meg. A legjobb eredmény elérése érdekében állítsa a számítógép képbeállítását széles képernyőre.

## <span id="page-22-1"></span>A hang-előbeállítások használata

Előre meghatározott hangbeállítások alkalmazásához használja a Hang-előbeállítások funkciót.<br>1 Nyc

- 1 Nyomja meg a **III ADJUST** gombot.<br>2 Válassza az **fintelligens hangl** lehető
- Válassza az *[Intelligens hang]* lehetőséget, majd nyomja meg az OK gombot.
- $3$  Válassza ki az alábbi beállítások valamelyikét, majd nyomja meg az OK gombot.
	- [Egyéni]: A hangmenüben személyre szabott beállítások alkalmazása.
	- [Normál]: A legtöbb környezethez és hangtípushoz alkalmas beállítások.
	- [Hírek]: Beszédhanghoz, például hírműsorokhoz ideális beállítások.
	- [Film]: Filmek megjelenítéséhez ideális beállítások.
	- [Játék]: Játékhoz ideális beállítások.
	- [DRÁMA]: Filmdrámákhoz ideális beállítások.
	- [Sport]: Sportműsorokhoz ideális beállítások.

## <span id="page-22-0"></span>A hangbeállítások manuális megadása

**1** Nyomja meg a  $\bigstar$  gombot.

- $2$  Válassza a [Beállítás] > [TV-beáll. menü] > [Hang] opciót, majd nyomja meg az OK gombot.
	- » Megjelenik az [Hang] menü.
- $3$  Válassza ki az alábbi beállítások valamelyikét, majd nyomja meg az OK gombot.
- [Intelligens hang]: Az előre meghatározott képbeállítások elérése
- [Visszaállítás]: A gyári alapértelmezett beállítások visszaállítása
- [Tiszta hangzás]: A hang tisztaságának fokozása
- [Mély]: A mély hangok szabályozása
- [Magas]: A magas hangok szabályozása
- [Surround]: A térhangzás bekapcsolása.
- [Incredible Surround]: (Csak bizonyos modellek esetében) Javított térhatású hangzás a fokozott surround hatás érdekében.
- [Fejhall. hangerő]: (Fejhallgatóval ellátott modellek esetében) A fejhallgató hangerejének módosítása.
- [Autom. hangerőbeállítás]: A hirtelen hangerőváltozások csökkentése, például csatornaváltás esetén
- [Balansz]: A jobb és a bal oldali hangszóró egyensúlyának beállítása.
- [Digitális kimeneti formátum]: A digitális hangkimeneti csatlakozó digitális hangkimeneti formátumának kiválasztása.
	- **[PCM]**: Nem PCM formátumok átalakítása PCMformátumúra.
	- [Többcsatornás]: A hang házimozira irányítása.

## <span id="page-23-0"></span>Az univerzális elérés menü használata

Az univerzális elérés menüt az üzembe helyezés alkalmával aktiválhatja. Az engedélyezés után a TV nézése vagy a külső készülékek használata közben egyszerűen elérhetők a gyengén látók és a halláskárosultak által használható menük.

- 1 TV-nézés közben nyomja meg az **EXECUTIONS** gombot.
	- » Megjelenik a TV-beállítások menüje.
- 2 Válassza az **[Univ. elérés]** lehetőséget, majd nyomja meg az OK gombot.
- $3$  Válasszon a következő beállítások közül. majd nyomja meg az OK gombot.
- [Hallássérült]: A halláskárosultaknak szóló feliratozás megjelenítése vagy elrejtése.
- [Gyengénlátó]: Egyes digitális csatornák speciális hangsávokat biztosítanak a csökkent látóképességűek számára. A normál hanghoz kommentárok fűződnek. A színes gombok segítségével választhat a lehetőségek közül:
	- Piros (*[Ki]*): Csökkent látóképességűek számára készült hang kikapcsolása.
	- Zöld (**[Hangszórók]**): Csökkent látóképességűek számára készült hang csak a hangsugárzón keresztül.
	- Sárga (**[Fejhallgató]**): Csökkent látóképességűek számára készült hang csak a fejhallgatón keresztül.
	- Kék ([Hangszóró + fejhallgató]): Csökkent látóképességűek számára készült hang a hangsugárzón és a fejhallgatón keresztül is.
- [Bővített hang]: A gyengén látóknak szánt hangsáv hangerejének beállítása.
- [Bill.hang]: A távvezérlő vagy a TV-készülék gombjainak megnyomásakor hallható hangvisszajelzés bekapcsolása.
- Tanács

• A beállítások a távvezérlő színes gombjaival érhetők el.

## <span id="page-23-1"></span>Speciális teletextfunkciók használata

## <span id="page-23-2"></span>A teletext menüjének elérése

A teletext szolgáltatásainak elérése a teletext beállításainak menüjéből.

- **1** Nyomja meg a **TEXT** gombot. » Megjelenik a teletext képernyője.
- 2 Nyomja meg a  $\equiv$  OPTIONS gombot. » Megjelenik a teletext menüje.
- $3$  Válasszon a következő beállítások közül. majd nyomja meg az OK gombot.
	- [Oldal kimerevít.] / [Feloldás]: Aktuális oldal kimerevítése vagy a kimerevítés feloldása.
	- [Osztott képernyő] / [Teljes képernyő]: Váltás a teljes és a képernyőosztásos teletext között.
	- [T.O.P. áttekintés]: Az oldaljegyzékes teletext-adások bekapcsolása
	- [Nagyítás] / [Normál nézet]: Váltás a teletextoldalak nagyított és normál nézete között.
	- [Felfedés]: Az oldalakon elrejtett információk (pl. rejtvények, találós kérdések megoldása) megjelenítése vagy elrejtése.
	- [Alold. megtekint.]: Ha vannak aloldalak, az egyes aloldalak automatikus egymás utáni megjelenítése.
	- [Nyelvek]: A teletext nyelvének kiválasztása.

## <span id="page-24-2"></span>Teletext aloldalainak kiválasztása

Egy-egy teletextoldalhoz több aloldal is tartozhat. Az aloldalak a főoldal száma mellett jelennek meg.

- 1 Nyomja meg a TEXT gombot. » Megjelenik a teletext képernyője.
- 2 A  $\blacktriangleleft$  vagy a  $\blacktriangleright$ I segítségével válasszon egy teletextoldalt.
- **3** Aloldalt a  $\triangleleft$  vagy a  $\triangleright$  segítségével nyithat meg.

## <span id="page-24-3"></span>A T.O.P. kiválasztása

A T.O.P. (Table Of Pages, oldaljegyzékes) teletextadások lehetővé teszik, hogy oldalszámok beírása nélkül egyik témáról a másikra ugorjon. T.O.P. teletextadások bizonyos TV-csatornákon érhetők el.

- 1 Nyomja meg a TEXT gombot. » Megjelenik a teletext képernyője.
- 2 Nyomja meg a  $\equiv$  OPTIONS gombot.<br>3  $\frac{1}{2}$  Málassza az ETO P áttekintés lehetősé
- Válassza az **[T.O.P. áttekintés]** lehetőséget, majd nyomja meg az OK gombot. » Megjelenik a T.O.P. áttekintő lista.
- 4 Válasszon egy témát.
- $5$  Az oldal megtekintéséhez nyomja meg az OK gombot.

## <span id="page-24-4"></span>A Teletext 2.5 használata

A Teletext 2.5 több színt és jobb képminőséget biztosít, mint a hagyományos teletext. Ha egy csatorna Teletext 2.5 formátumban sugároz, a készülék alapértelmezés szerint átvált erre a formátumra.

- **1** Nyomja meg a  $\bigwedge$  gombot.
- $2$  Válassza a [Beállítás] > [TV-beáll. menü] > [Testreszabás] > [Teletext 2.5] lehetőséget.
- $3$  Válassza a [Be] vagy [Ki] elemet, majd a OK gomb megnyomásával hagyja jóvá a kiválasztást.

## <span id="page-24-0"></span>A kedvenc csatornák listájának létrehozása és használata

Kedvenc TV-csatornáiból listát állíthat össze, hogy egyszerűbben megtalálja azokat.

## <span id="page-24-1"></span>Csak a kedvenc csatornák listájának megjelenítése

- **1** TV-nézés közben nyomja meg az  $\alpha$  FIND gombot.
	- » Megjelenik a csatornatáblázat menüje.
- $2$  Nyomja meg a  $\equiv$  OPTIONS gombot.
- Válassza a **[Válasszon listát]** > [Kedvencek] lehetőséget, majd nyomja meg az OK gombot.
	- » Ekkor csak a kedvencek listáján szereplő csatornák jelennek meg a csatornatáblázatban.

### Megjegyzés

• Amíg nem vesz fel csatornákat a kedvencek listájára, a kedvenc csatornák táblázata üres marad.

## Az összes csatorna megtekintése

A kedvencek listájából kilépve megtekintheti az összes beállított csatornát.

- **1** TV-nézés közben nyomja meg az  $\alpha$  FIND gombot.
	- » Megjelenik a csatornatáblázat menüje.
- $2$  Nyomja meg a  $\equiv$  OPTIONS gombot.
	- Válassza a **[Válasszon listát] > [Összes]** lehetőséget, majd nyomja meg az OK gombot.
		- » A csatornatáblázatban az összes csatorna megjelenik.

### Megjegyzés

• A csatornatáblázat megjelenítésekor az összes kedvenc csatornát csillag jelöli.

## A kedvencek listájának kezelése

- **1** TV-nézés közben nyomja meg az  $\alpha$  FIND gombot.
	- » Megjelenik a csatornatáblázat menüje.
- 2 Nyomja meg a  $\equiv$  OPTIONS gombot.<br>3  $\frac{1}{2}$  Málassza a Málasszon listátl > LÖsszes
- Válassza a **[Válasszon listát] > [Összes]** lehetőséget, majd nyomja meg az OK gombot.
- 4 Nyomja meg a  $\equiv$  OPTIONS gombot.<br>5 Válassza ki a Megiel kedvenc 1 vagy a
- Válassza ki a [Megjel. kedvenc.] vagy a [Eltávolítás a kedvencekből] lehetőséget, majd nyomja meg az OK gombot.
	- » A csatorna a kiválasztott listára kerül (vagy törlődik onnan).

Megjegyzés

• A csatornatáblázatban minden kedvenc csatornát csillag jelöl.

## <span id="page-25-0"></span>Az elektronikus műsorfüzet használata

A digitális csatornák esetén a műsorfüzet egy képernyőn megjeleníthető műsorkalauz. A műsorkalauz segítségével:

- Megtekintheti az éppen sugárzott digitális műsorok listáját
- Megtekintheti a soron következő műsorokat.
- Műfajok szerint rendezheti a műsorokat.
- Emlékeztetőket állíthat be, amelyek figyelmeztetik az adott műsorok kezdetére.
- Kedvenc EPG-csatornák beállítása

## Az elektronikus műsorfüzet bekapcsolása

1 Nyomja meg a  $\bigstar$  gombot.<br>2  $\frac{1}{2}$  Málassza a **Felektronikus m** 

Válassza a **[Elektronikus műsorfüzet]** lehetőséget, majd nyomja meg azOK gombot.

» Megjelenik az ütemezett műsorokkal kapcsolatos információkat tartalmazó műsorfüzet.

#### Megjegyzés

• A műsorfüzetadatok csak bizonyos országokban állnak rendelkezésre, és betöltésük időt vehet igénybe.

## A műsorfüzet beállításainak módosítása

A műsorfüzet beállításmenüjéből emlékeztetőket állíthat be vagy törölhet, megváltoztathatja a napot, valamint más hasznos funkciókat érhet el.

- **1** Nyomja meg a  $\bigstar$  gombot.
- 2 Válassza az [Elektronikus műsorfüzet] lehetőséget, majd nyomja meg az OK gombot.
- $3$  Nyomia meg a  $\equiv$  OPTIONS gombot. » Megjelenik a műsorfüzet menü.
- 4 Válasszon a következő beállítások közül. majd nyomja meg az OK gombot.
	- [Emlékezt. beáll.] / [Emlékeztetők törlése]: Műsoremlékeztetők beállítása vagy törlése.
	- [Nap módosítása]: A műsorfüzet napjának beállítása.
	- [További információ]: A műsor adatainak megjelenítése.
	- [Keresés műfaj szerint]: TV-műsorok keresése műfaj alapján
	- [Ütemezett emlékeztetők]: A műsoremlékeztetők listájának megjelenítése. Csak a később kezdődő műsorok esetén érhető el.
	- [EPG-adatok lekérése]: A műsoradatok frissítése.

## <span id="page-26-0"></span>A TV órájának megjelenítése

A TV-készülék képernyőjén megjeleníthet egy órát. Az óra a TV-szolgáltató által továbbított pontos időt jeleníti meg.

## A TV-készülék órájának kézi beállítása

Bizonyos országokban kézzel kell beállítani a TV óráját.

- **1** Nyomia meg a  $\bigwedge$  gombot.
- $2$  Válassza a [Beállítás] > [TV-beáll. menü] > [Testreszabás] > [Óra] lehetőséget.
- 3 Válassza az **[Automatikus óra]** lehetőséget, majd nyomja meg az OK gombot.
- 4 Válassza az [Kézi] lehetőséget, majd nyomja meg az OK gombot.
- $5$  Válassza ki a [Idő] vagy a [Dátum] lehetőséget, majd nyomja meg az OK gombot.
- 6 <sup>A</sup>Navigációs gombok használatával a dátum és az idő állítható be.
- Válassza az **[Kész]** lehetőséget, majd nyomja meg az OK gombot.
- $8$  A kilépéshez nyomja meg a  $\bigstar$  gombot.

#### Megjegyzés

• Ha digitális adást támogató országot választott, akkor az óra alaphelyzetben a TV-szolgáltató által közvetített időadatot jeleníti meg.

## A TV órájának megjelenítése

- 1 Televíziózás közben nyomja meg az **EXECUTIONS** gombot.
	- » Megjelenik az opciók menü.
- 2 Válassza az [Óra] lehetőséget. » Megjelenik az óra.
- $3$  Nyomja meg a **OK** gombot.

#### Megjegyzés

• Az óra letiltásához ismetelje meg ezt a műveletsort.

## Az óra üzemmódjának módosítása

- **1** Nyomja meg a  $\bigstar$  gombot.
- $2$  Válassza a [Beállítás] > [TV-beáll. menü] > [Testreszabás] > [Óra] > [Automatikus óra] lehetőséget.
- $3$  Válassza ki a [Automatikus] vagy a [Kézi] lehetőséget, majd nyomja meg az OK gombot.

## Az időzóna módosítása

#### Megjegyzés

- Ez a lehetőség csak a [Automatikus óra] > [Automatikus] választása esetén áll rendelkezésre (a pontos idő adatait továbbító országok esetén).
- **1** Nyomia meg a  $\bigstar$  gombot.
- $2$  Válassza a [Beállítás] > [TV-beáll. menü] > [Testreszabás] > [Óra] > [Időzóna] lehetőséget.
- 3 Válassza ki az időzónát.
- $4$  A jóváhagyáshoz nyomja meg a OK gombot.

## Nyári időszámítás használata

#### Megjegyzés

- Ez a beállítás csak az [Autom. óra mód] > [Kézi] menüpont kiválasztása esetén érhető el.
- **1** Nyomja meg a  $\bigtriangleup$  gombot.
- $2$   $\vee$ álassza a [Beállítás] > [TV-beáll. menü] > [Testreszabás] > [Óra] > [Nyári időszámítás] lehetőséget, majd nyomja meg az OK gombot.
- $3$  Válassza ki a [Szabványidő] vagy a [Nyári időszámítás] lehetőséget, majd nyomja meg az OK gombot.

## <span id="page-27-0"></span>Időzítők használata

Időzítőket állíthat be a TV-készülék egy meghatározott idő után történő készenléti módba váltáshoz.

![](_page_27_Picture_2.jpeg)

• Az időzítők használata előtt állítsa be a TV óráját.

## <span id="page-27-3"></span>A TV-készülék automatikus átkapcsolása készenléti módba (Időzített kikapcsoló)

Az időzített kikapcsoló egy előre megadott idő eltelte után készenléti módba állítja a TVkészüléket.

![](_page_27_Picture_6.jpeg)

## Tanács

• A TV-készüléket korábban is kikapcsolhatja, vagy a visszaszámlálás alatt törölheti a beállított időt.

- Nyomja meg a **n** gombot.
- $2$   $\vee$ álassza a [Beállítás] > [TV-beáll. menü] > [Testreszabás] > [Autom. kikapcs.] lehetőséget.
	- → Megjelenik az [Autom. kikapcs.] menü.
- 3 0–180 perc közötti értéket választhat.
	- » Nulla választása esetén az alvásidőzítő kikapcsol.
- 4 Az automatikus kikapcsolást az **OK** gomb használatával aktiválhatja.
	- » A TV a megadott időtartam eltelte után készenléti állapotba vált.

## <span id="page-27-1"></span>A nem kívánt tartalmú műsorok zárolása

A TV-készülék kezelőszerveinek zárolásával megakadályozhatja, hogy gyermekei bizonyos műsorokat vagy csatornákat nézzenek.

## <span id="page-27-2"></span>A kód beállítása és módosítása

- **1** Nyomja meg a  $\bigstar$  gombot.<br>**2** Válassza a **[Beállítás]** >
- Válassza a **[Beállítás]** > [Csatornabeállítások] > [Gyerekzár] lehetőséget.
- $3$  Válassza a [Kód beállítása] vagy [Kód megváltoztatása] beállítást.
	- » Megjelenik a [Kód beállítása] / [Kód megváltoztatása] menü.
- $4$  A Számgombok használatával adja meg kódját.
	- » A személyes PIN-kód létrehozásához vagy módosításához kövesse a képernyőn megjelenő utasításokat.

![](_page_27_Picture_25.jpeg)

### Tanács

• Ha elfelejtette a kódot, írja be a "8888" számot a meglévő kód felülírásához.

## <span id="page-27-4"></span>Egy vagy több csatorna zárolása, illetve zárolásuk feloldása

- Nyomia meg a <del>n</del> gombot.
- $2$   $\vee$ álassza a [Beállítás]  $>$ [Csatornabeállítások] > [Gyerekzár] > [Csatornazár.] lehetőséget.
	- » Megjelenik a csatornák listája.
- 3 Válassza ki a zárolni vagy a feloldani kívánt csatornát, majd nyomja meg az OK gombot.
	- » A csatornák első alkalommal történő zárolásakor vagy feloldásakor a rendszer a PIN-kód megadását kéri.
- $4$  Írja be a kódot, és nyomja meg az  $OK$ gombot.
	- » Ha a csatorna zárolva van, egy lakat ikon jelenik meg.
- 5 További csatornák zárolásához vagy feloldásához ismételje meg az eljárást.
- 6 A zárolások aktiválásához kapcsolja be, majd kapcsolja ki a tévét.
	- » Amikor a CH vagy a CH + gomb használatával vált csatornát, a készülék átugorja a zárolt csatornákat.
	- » Ha a zárolt csatornákat a csatornatáblázatból választja ki, akkor a készülék a PIN-kód megadását kéri.

## <span id="page-28-3"></span>Korhatár-besorolások beállítása

Számos digitális adást sugárzó szolgáltató korhatárjelzéssel látja el a műsorait. A TVkészülék beállítható úgy, hogy csak a gyermekei korának megfelelő korhatárjelzésű műsorokat jelenítse meg.

- 1 Nyomja meg a  $\bigstar$  gombot.<br>2 Válassza a **FReállítás1** >
- Válassza a **[Beállítás]** > [Csatornabeállítások] > [Gyerekzár] > [Szülői besorolás] lehetőséget. » Megjelenik egy kódbeállítási képernyő.
- 3 A Számgombok használatával adja meg kódját.
	- » Megjelenik a korhatár-besorolási menü.
- 4 Válassza ki a kívánt korhatárt, majd nyomja meg az OK gombot.
- $5$  A kilépéshez nyomja meg a  $\spadesuit$  gombot.

## <span id="page-28-0"></span>Scenea-kép megjelenítése

Lehetősége van alapértelmezett képet megjeleníteni a TV háttérképeként. Másik képet is betölthet háttérképként. Ha az elalváskapcsoló ki van kapcsolva, a

háttérkép 240 percig látható. Egyéb esetben az elalváskapcsoló aktív állapotának időtartama alatt kerül megjelenítésre.

## <span id="page-28-2"></span>A Scenea funkció bekapcsolása

- Nyomja meg a  $\bigtriangleup$  gombot.
- 2 Válassza az [Scenea] lehetőséget, majd nyomja meg az OK gombot.
	- » Ha nincs beállítva kép, az alapértelmezett kép jelenik meg.
	- » [Ha személyre szabott Scenea kép van](#page-28-1)  [betöltve, ez a kép jelenik meg](#page-28-1) (lásd 'A Scenea kép testre szabása', [24](#page-28-1). oldal).

## <span id="page-28-1"></span>A Scenea kép testre szabása

Háttérképként betölthet másik képet is.

![](_page_28_Picture_24.jpeg)

#### Megjegyzés

- Új Scenea kép betöltésekor az felülírja a meglévő Scenea képet.
- Ha egy másik képet szeretne háttérképként használni, egy 1 MB-nál nem nagyobb méretű képet elhelyezésére alkalmas USB-tárolóeszközre van szükség.
- 1 Töltsön fel egy 1 MB-nál nem nagyobb méretű képet egy USB-tárolóeszközre.
- $2$  Csatlakoztassa az USB-tárolóeszközt a TVkészülékhez.
- **3** Nyomja meg a  $\bigstar$  gombot.
- 4 Válassza az **[USB tallózása]** lehetőséget, majd nyomja meg az OK gombot.
- 5 Válasszon ki egy képet, majd nyomja meg a **E** OPTIONS gombot.
- 6 Válassza az [Beáll. Sceneaként] lehetőséget, majd nyomja meg az OK gombot.
- 7 A Scenea funkcióból való kilépéshez nyomja meg bármelyik gombot.

## <span id="page-29-0"></span>A nyelv megváltoztatása

Az adótól függően lehetősége van a hang vagy a felirat, illetve mindkettő nyelvének megváltoztatására a TV-csatornákra vonatkozóan.

A többnyelvű hang, a feliratok vagy mindkét típusú tartalom továbbítása telexten vagy DVB-T szabványú digitális adással történik. Több nyelven sugárzott műsorok A digitális sugárzásnál feliratnyelv állítható be.

## <span id="page-29-4"></span>A menü nyelvének módosítása

- Nyomja meg a **n** gombot.
- $2$  Válassza a [Beállítás] > [TV-beáll. menü] > [Testreszabás] > [Menü nyelve] lehetőséget, majd nyomja meg az OK gombot.
- $3$  Válassza ki a nyelvet, majd nyomja meg az OK gombot.

## <span id="page-29-2"></span>A hang nyelvének megváltoztatása

Ha a szolgáltató azt lehetővé teszi, lehetőség van a hang nyelvének megválasztására. Digitális csatornák esetén akár több nyelv is elérhető lehet. Analóg csatornák esetén két nyelv lehet elérhető.

- 1 TV-nézés közben nyomja meg az **E** OPTIONS gombot.
- 2 Digitális csatorna esetén nyomja meg az [Beszédnyelv] gombot, válassza ki a nyelvet, majd nyomja meg az OK gombot.
- 3 Analóg csatorna esetén nyomia meg a [Kettős I-II] gombot, válassza ki az egyik nyelvet, majd nyomja meg az OK gombot.

## <span id="page-29-3"></span>A feliratok megjelenítése vagy elrejtése

- 1 TV-nézés közben nyomja meg az SUBTITLE gombot.
- 2 Válasszon a következő lehetőségek közül, majd nyomja meg az OK gombot:
	- **[Feliratok be]:** A feliratok mindig megjelennek.
	- [Feliratok ki]: A feliratok soha nem jelennek meg.
	- [Némításkor bekapcs.]: A feliratok a hang elnémításakor jelennek meg.

#### Megjegyzés

- A feliratok engedélyezéséhez minden egyes analóg csatornán meg kell ismételnie ezt a műveletet.
- A feliratok letiltásához válassza a [Feliratok] > [Feliratok ki] menüpontot.

## <span id="page-29-1"></span>Felirat nyelvének megválasztása digitális csatornák esetén

#### Megjegyzés

- Amikor az alábbiakban bemutatottak szerint kiválaszt egy feliratnyelvet valamelyik digitális TV-csatornán, akkor a Telepítés menüben beállított, előnyben részesített feliratnyelv átmenetileg felülírásra kerül.
- 1 TV-nézés közben nyomja meg az **E** OPTIONS gombot.
- 2 Válassza az **[Felirat nyelve]** lehetőséget, majd nyomja meg az OK gombot.
- 3 Felirat nyelvének kiválasztása.
- 4 A jóváhagyáshoz nyomja meg a OK gombot.

## <span id="page-30-0"></span>Fényképek nézése vagy zene és videofelvételek lejátszása USB-tárolóeszközről

## Vigyázat

• A Philips nem vállal felelősséget az USB-tárolóeszköz kompatibilitásával, valamint az azon tárolt adatok sérülésével vagy elveszítésével kapcsolatban.

Csatlakoztasson egy USB-tárolóeszközt, amelyen a megnézni kívánt fényképek, illetve a lejátszani kívánt zene vagy videofelvételek találhatók.

- 1 Kapcsolja be a TV-készüléket.<br>2 Csatlakoztassa az LISB-eszkö
- 2 Csatlakoztassa az USB-eszközt a TV oldalán található USB-porthoz.
- **3** Nyomja meg a  $\bigtriangleup$  gombot.
- Válassza az **[USB tallózása]** lehetőséget, majd nyomja meg az OK gombot.
	- » Megjelenik az USB-tallózó.

## Fényképek megtekintése

- 1 Az USB-tallózóban válassza a **[Kép]** lehetőséget, majd nyomja meg az OK gombot.
- 2 Válasszon ki egy fényképet vagy fényképalbumot, és azt az OK megnyomásával a TV-képernyő méretére felnagyítva jelenítheti meg.
	- A következő vagy az előző fénykép a <> gomb használatával jeleníthető meg.
- $3$  A visszatéréshez nyomja meg a  $\Rightarrow$  gombot.

## Diavetítés megjelenítése a fényképekről

- 1 Amikor megjelenik egy teljes képernyős fénykép, nyomja meg az OK gombot.
	- » A diavetítés a kijelölt fényképtől kezdődik.
- A lejátszás vezérléséhez nyomja meg az alábbi gombokat:
- $\blacktriangleright$  lejátszás.
- **II** szüneteltetés.
- l◀ vagy ▶l az előző vagy következő fénykép megjelenítése.
- $\blacksquare$  leállítás.
- A visszatéréshez nyomja meg a  $\rightarrow$  gombot.

## Diavetítés beállításainak módosítása

- 1 Diavetítés közben nyomja meg az **E** OPTIONS gombot.
	- » Megjelenik a diavetítés beállításmenüje.
- 2 Válasszon a következő lehetőségek közül, majd nyomja meg az OK gombot:
	- [Diav. leáll./ind.]: A diavetítés elindítása vagy leállítása.
	- [Diavetítési átmenet]: A képek közötti átmenet beállítása
	- [Diavetítés üteme]: Egy-egy fénykép megjelenítési időtartamának beállítása.
	- [Ismétlés] / [Lejátsz. egyszer]: A mappában lévő képek egyszeri vagy ismétlődően való megtekintése.
	- [Véletlen sorrend ki] / [Véletlen sorrend be]: A képek sorrendben vagy véletlenszerűen való megtekintése.
	- [Kép forgatása]: fénykép elforgatása.
	- [Adatok megjel.]: A diavetítésben szereplő képek nevének, dátumának és méretének, valamint a következő kép megjelenítése.
	- [Beáll. Sceneaként]: [A kijelölt kép](#page-28-0)  [beállítása a TV háttérképeként](#page-28-0) (lásd 'Scenea-kép megjelenítése', [24](#page-28-0). oldal).
- $3$  A visszatéréshez nyomja meg a  $\Rightarrow$  gombot.

### Megjegyzés

• A [Kép forgatása] és a [Adatok megjel.] lehetőség csak a diavetítés szüneteltetése alatt jelenik meg.

## Zene hallgatása

- 1 Az USB-tallózóban válassza a [Zene] lehetőséget, majd nyomja meg az OK gombot.
- 2 Válasszon ki egy zeneszámot vagy albumot, majd a lejátszáshoz nyomja meg az OK gombot.
- 3 A lejátszás a következő gombokkal kezelhető:
	- $\blacktriangleright$  leiátszás.
	- $II$  szüneteltetés.
	- $\blacksquare$  vagy  $\blacksquare$  az előző, illetve a következő zeneszám lejátszása.
	- vagy keresés előrefelé vagy visszafelé.
	- $\blacksquare$  leállítás.

## Zenei beállítások módosítása

- Zenehallgatás közben nyomja meg az **E** OPTIONS gombot a következő beállítások eléréséhez, majd nyomja meg az OK gombot.
	- [Lejátszás leállítása]: A zenelejátszás leállítása.
	- [Ismétlés]: Dal egyszeri vagy ismételt lejátszása.
	- [Véletlen sorrend be] / [Véletlen sorrend ki]: Dalok egymás utáni vagy véletlenszerű sorrendben történő lejátszása.
	- [Adatok megjel.]: A fájladatok megjelenítése

## Nézze meg a videót

- 1 Az USB-tallózóban válassza a [Videó] lehetőséget, majd nyomja meg az OK gombot.
- A lejátszáshoz nyomja meg a OK gombot.
- 3 A lejátszás a következő gombokkal kezelhető:
	- $\blacktriangleright$  lejátszás.
	- **II** szüneteltetés.
- l◀ vagy ▶l az előző, illetve a következő videofelvétel lejátszása.
- vagy keresés előrefelé vagy visszafelé.
- $\blacksquare$  leállítás.

## A videobeállítások módosítása

- Videolejátszás közben nyomja meg az **E** OPTIONS gombot a következő beállítások eléréséhez, majd nyomja meg az OK gombot.
	- [Lejátszás leállítása]: A videolejátszás leállítása.
	- [Ismétlés]: Lejátszás egyszer vagy ismételt lejátszás.
	- [Teljes képernyő] / [Kis képernyő]: A videó teljes képernyőre nyújtva való megtekintése, illetve a videó natív képformátumában való megtekintése.
	- [Véletlen sorrend be] / [Véletlen sorrend ki]: Dalok egymás utáni vagy véletlenszerű sorrendben történő lejátszása.
	- [Adatok megjel.]: A fájladatok megjelenítése

## Diavetítés megtekintése háttérzenével

A diavetítést háttérzenével is lehet kísérni.

- 1 Válasszon egy zeneszámokat tartalmazó albumot.
- $2$  Nyomja meg a **OK** gombot.
- **3** Térien vissza az USB-tallózóhoz a  $\Rightarrow$  gomb használatával.
- 4 Válasszon egy képeket tartalmazó albumot.
- 5 Nyomja meg a OK gombot.
	- » A diavetítés megkezdődik.
- 6 A kilépéshez nyomja meg a  $\Rightarrow$  gombot.

## USB-tárolóeszköz eltávolítása

## Vigyázat

- Ennek az eljárásnak a követésével elkerülheti az USBtárolóeszköz károsodását.
- 1 A  $\Rightarrow$  gomb használatával kiléphet az USBtallózóból.
- 2 Várjon öt másodpercet, majd válassza le az USB-tárolóeszközt.

## <span id="page-32-0"></span>Digitális rádiócsatornák hallgatása

- **1** Nyomia meg a **Q FIND** gombot. » Megjelenik a csatornatáblázat menüje.
- 2 Nyomja meg a **E** OPTIONS gombot, majd válassza a [Válasszon listát] > [Rádió] lehetőséget.
	- » Megjelenik a rádióállomások táblázata.
- 3 Válasszon rádióállomást, és annak hallgatásához nyomja meg az OK gombot.

## <span id="page-32-1"></span>A TV-készülék szoftverének frissítése

A Philips folyamatosan törekszik termékei javítására, és azt javasoljuk, hogy a frissítések rendelkezésre állása esetén frissítse a TVkészülék szoftverét.

## Módszerek a TV-készülék szoftverének frissítésére

A TV-készülék szoftvere a következő módokon frissíthető:

- A: USB-tárolóeszközzel
- B: Digitális adáson keresztül való felszólításkor
- C: Digitális adáson keresztül való felszólítás után

## A: Frissítés USB-eszközzel

Az USB-tárolóeszköz használatával történő frissítéshez a következők szükségesek:

- Üres USB flash meghajtó. Az USB flash meghajtónak FAT vagy DOS formázásúnak kell lennie. Ne használjon USB merevlemez-meghajtót.
- Internetkapcsolattal rendelkező számítógép
- Olyan tömörítőprogram, amely támogatja a ZIP fájlformátumot (például WinZip® Microsoft® Windows® rendszerre vagy Stufflt® Macintosh® rendszerre).

## <span id="page-32-2"></span>1. lépés: A jelenlegi szoftververzió ellenőrzése

- **1** Nyomja meg a  $\bigtriangleup$  gombot.
- $2 \quad$  Válassza a [Beállítás]  $>$ [Szoftverbeállítások] > [Jelenl. szver adatai] lehetőséget.
	- » Megjelennek az aktuális szoftver adatai.
- 3 Írja le a szoftver verziószámát.
- 4 A visszatéréshez nyomja meg a OK gombot.
- $5$  A kilépéshez nyomia meg a  $\Rightarrow$  gombot.

## 2. lépés: A legújabb szoftververziót letöltése és telepítése

- 1 USB-tárolóeszköz csatlakoztatása.<br>2 Nyomia meg a <del>1</del> gombot.
- Nyomja meg a **n** gombot.
- $3$  Válassza az [Beállítás] > [Szoftverfrissítés] lehetőséget.
- 4 A fájl USB-tárolóeszközre töltéséhez kövesse a megjelenő utasításokat.
- ${\mathsf 5}$   $\,$  Csatlakoztassa a számítógéphez az USBtárolóeszközt, majd kattintson duplán a fájlra.
	- » Megnyílik egy weboldal.
- 6 Kövesse a weboldalon található utasításokat.
	- Ha az aktuális szoftververzió száma megegyezik a legújabb szoftverfrissítési fájl verziószámával, akkor a TV-készülék szoftverét nem szükséges frissíteni.
	- Ha az aktuális szoftver verziószáma kisebb, mint a legutóbbi szoftverfrissítési fájl verziószáma, akkor töltse le a legújabb szoftverfrissítési fájlt az USB-eszköz gyökérkönyvtárába.
- 7 Vegye ki az USB-tárolóeszközt a számítógépből.

## 3. lépés: A TV szoftverének frissítése

- 1 Csatlakoztassa az USB-tárolóeszközt a TVkészülékhez.
	- » A TV érzékeli az USB flash meghajtót, és ellenőrzi a szoftver verzióját.
- 2 Ha egy üzenet a szoftver frissítésére szólítja fel, a képernyőn megjelenő utasításokat követve frissítse a TV szoftverét.
- $3$  Ha az üzenet nem jelenik meg, folytassa az alábbi lépésekkel:
- **4** Nyomia meg a  $\uparrow$  gombot.
- $5$  Válassza a [Beállítás] > [Szoftverbeállítások] > [Helyi frissítések] lehetőséget.
- 6 Válassza ki a letöltött fájlt, majd nyomja meg a(z) OK gombot a TV szoftverének manuális frissítéséhez.
- 7 A frissítés befejezéséhez kövesse a képernyőn megjelenő utasításokat.
- **8** A kilépéshez nyomia meg a  $\Rightarrow$  gombot.

## B: Digitális adáson keresztül való felszólításkor

Digitális adások (DVB-T) vétele esetén a TV-készülék automatikusan képes fogadni a szoftverfrissítéseket. Amikor aTV szoftverfrissítést kap, felszólíja Önt a szoftver frissítésére.

- **1** Nyomja meg a  $\bigstar$  gombot.
- $2 \quad$  Válassza a [Beállítás]  $>$ [Szoftverbeállítások] > [Bejelentés] lehetőséget.
- $3$  Ha egy megielenő üzenetben kérik fel a szoftver frissítésére, a frissítés megkezdéséhez kövesse a megjelenő utasításokat.
	- » A szoftverfrissítés befejezése után a TV újraindul.
- 4 Ha nem szeretné frissíteni a szoftvert, válassza a **[Beállítás]** > [Szoftverbeállítások] > [Bejelentés törlése] lehetőséget, majd nyomja meg az OK gombot.

#### Megjegyzés

• [Ha kihagyja a frissítést, később lehetősége van azt kézzel](#page-33-0)  [elvégezni](#page-33-0) (lásd 'C: Frissítések keresése digitális adáson keresztül', [29](#page-33-0). oldal).

## <span id="page-33-0"></span>C: Frissítések keresése digitális adáson keresztül

Ellenőrizheti, hogy elérhetők-e frissítések digitális adáson keresztül.

- **1** Nyomja meg a  $\bigwedge$  gombot.
- $2 \quad$  Válassza a [Beállítás]  $>$ [Szoftverbeállítások] > [Ellen. nagyobb frissítéskor] lehetőséget.
- $3$  Ha elérhető frissítés, a képernyőn megjelenő utasításokat követve indítsa el a frissítést.
	- » A szoftverfrissítés befejezése után a TV újraindul.

## <span id="page-34-0"></span>A TV-készülék beállításainak módosítása

A TV beállításait a tulajdonságok menüben határozhatja meg.

- 1 Nyomja meg a  $\bigstar$  gombot.<br>2 Válassza a **Reállítási** > FT
- Válassza a [Beállítás] > [TV-beáll. menü] > [Testreszabás] lehetőséget.
- 3 Válasszon a következő lehetőségek közül, majd nyomja meg az OK gombot:
	- [Menü nyelve]: A menü nyelvének kiválasztása
	- [Autom. kikapcs.]: A TV készenléti állapotba kapcsolása egy előre meghatározott idő eltelte után.
	- [Tartózkodási hely]: A TV-készülék beállításainak optimalizálása az adott helynek megfelelően – otthon vagy boltban.
	- [E-sticker]: (Csak Bolt módban) Az e-jegyzet be- és kikapcsolása.
	- [Hangerőskála]: A hangerőjelző sáv megjelenítése a hangerő beállításakor.
	- [Autom. kikapcsolás]: A TV-készülék beállítása bizonyos ideig tartó inaktivitás után történő automatikus kikapcsolásra az energiatakarékosság érdekében.

Ez a TV egyéb energiatakarékos beállításokat is tartalmaz. Ha négy órán keresztül nem történik felhasználói beavatkozás (pl. a távirányítón vagy az előlapon lévő egyik gomb megnyomása), a TV automatikusan készenléti üzemmódba kapcsol.

- [Csatornainformáció mérete]: A csatornaváltáskor megjelenő adatok típusának megváltoztatása.
- [Univ. elérés]: Az univerzális elérés menü be- vagy kikapcsolása.
- [Bill.hang]: Annak bekapcsolása, hogy a távvezérlő vagy a TV-készülék gombjainak megnyomásakor hangjelzés hallatsszon.
- [Hangkim. késleltet.]: A TVkészülék képének a csatlakoztatott házimozirendszer hangjához történő automatikus szinkronizálása.
- [TV elhelyezése]: A TV-készülék felszerelésének módjától függő legjobb beállítások kiválasztása.
- **Teletext 2.51: A Teletext 2.5** engedélyezése vagy letiltása. (Digitális TV esetén)
- [Óra]: Az idő megjelenítése vagy elrejtése a TV-készüléken, valamint az órabeállítások megadása.

## <span id="page-34-1"></span>TV-bemutató indítása

A TV szolgáltatásainak megismeréséhez bemutatókat lehet megjeleníteni. Bizonyos bemutatók nem állnak minden típuson rendelkezésre. Az elérhető bemutatók felsorolása a menülistán olvasható.

- **1** TV-nézés közben nyomja meg az  $\bigstar$ gombot.
- $2$  Válassza a [Beállítás] > [Demó megtek.] lehetőséget, és nyomja meg az OK gombot.
- 3 Válasszon ki egy bemutatót és a megtekintéséhez nyomja meg az OK gombot.
- A kilépéshez nyomja meg a  $\rightarrow$  gombot.

## <span id="page-35-0"></span>A TV gyári beállításainak visszaállítása

Lehetősége van az alapértelmezett kép- és hangbeállítások visszaállítására a TV-készülékén. A csatornabeállítások változatlanok maradnak.<br>1 Nyomia meg a  $\bigstar$  sombot

- Nyomja meg a **n** gombot.
- 2 Válassza a [Beállítás] > [TV-beáll. menü] > [Gyári beállítások] opciót, majd nyomja meg az OK gombot.
- 3 Ha a készülék kód beírását kéri, írja be a [gyerekzár kódját](#page-27-2) (lásd 'A kód beállítása és módosítása', [23.](#page-27-2) oldal).
	- » Megerősítő üzenet jelenik meg.
- 4 A jóváhagyáshoz nyomja meg a OK gombot.

## <span id="page-36-0"></span>6 A csatornák beállítása

A TV-készülék első bekapcsolása alkalmával a készülék felkéri egy menünyelv kiválasztására és a TV- és digitális rádiócsatornák (ha vannak ilyenek) telepítésének végrehajtására. Ezt követően elvégezheti a csatornák újbóli beállítását és finomhangolását.

## <span id="page-36-1"></span>Automatikus csatornabeállítás

A csatornák automatikusan megkereshetők és tárolhatók.

#### Megjegyzés

• [Ha nem állított be gyermekzárkódot, a tv felszólíthatja](#page-27-2)  [a kód beállítására](#page-27-2) (lásd 'A kód beállítása és módosítása', [23.](#page-27-2) oldal).

## 1. lépés: A menü nyelvének kiválasztása

- Nyomja meg a **n** gombot.
- $2$  Válassza a [Beállítás] > [TV-beáll. menü] > [Testreszabás] > [Menü nyelve] lehetőséget, majd nyomja meg az OK gombot.
- $3$  Válassza ki a nyelvet, majd nyomja meg az OK gombot.

## 2. lépés: Csatornák keresése

Amikor először kapcsolta be a tv-készüléket, a rendszer elvégezte a csatornák teljes hangolását. A teljes hangolást újból elvégezheti a nyelv, az ország és az összes elérhető TV-csatorna beállításához.

![](_page_36_Picture_12.jpeg)

Megjegyzés

• Egyes típusok esetében bizonyos opciók eltérhetnek.

- 1 Nyomja meg a  $\bigstar$  gombot.<br>2 Válassza a **[Beállítás]** > [C]
- Válassza a [Beállítás] > [Csatornák keresése] lehetőséget, majd nyomja meg az OK gombot.
- 3 Válassza az [Csatornák újratelepítése] lehetőséget, majd nyomja meg az OK gombot.
	- » Megjelenik az ország menü.
- 4 Válassza ki az országot, majd nyomja meg az OK gombot.
	- » Megjelenik a hálózat menü.
- $5$  Válassza ki a hálózatot, és nyomia meg az OK gombot.
	- **[Antenna]**: Antennához vagy digitális DVB-T csatornák eléréséhez.
	- [Kábel]: Kábelhez vagy digitális DVB-C csatornák eléréséhez.
- 6 A képernyőn megjelenő utasításokat követve válasszon más opciókat, ha vannak.
	- » Megjelenik a csatornakeresés indítómenüje.
- 7 Válassza az **[Indítás]** lehetőséget, majd nyomja meg az OK gombot.
	- » A készülék az összes elérhető csatornát tárolja.
- $8$  A kilépéshez nyomja meg a OK gombot.

## <span id="page-36-2"></span>A csatornalista frissítése

Lehetőség van annak beállítására, hogy a TV készülék készenléti üzemmódban frissítse a csatornákat. A TV minden reggel frissíti a tárolt csatornákat a sugárzott csatornaadatok alapján.

- **1** Nyomja meg a  $\bigtriangleup$  gombot.
- $2 \quad$  Válassza a [Beállítás]  $>$ [Csatornabeállítások] > [Csatorna telepítése] > [Automatikus csatornafrissítés] lehetőséget.
- $3$  Az automatikus frissítés engedélyezéséhez válassza a [Be], letiltásához pedig a [Ki] lehetőséget.
- $4$  A visszatéréshez nyomja meg a  $\Rightarrow$  gombot.

## <span id="page-37-0"></span>Analóg csatornák manuális beállítása

Egyenként keresheti és tárolhatja az analóg csatornákat.

Megjegyzés

• [Ha nem állított be gyermekzárkódot, a tv felszólíthatja](#page-27-2)  [a kód beállítására](#page-27-2) (lásd 'A kód beállítása és módosítása', [23.](#page-27-2) oldal).

## 1. lépés: A rendszer kiválasztása

Megjegyzés

• Ha a rendszerbeállítások megfelelőek, ugorja át ezt a lépést.

- Nyomja meg a **n** gombot.
- $2 \quad$  Válassza a [Beállítás]  $>$ [Csatornabeállítások] > [Csatorna telepítése] > [Analóg: antenna kézi telepítése] > [Rendszer] lehetőséget, majd nyomja meg az OK gombot.
- 3 Válassza ki az országának vagy térségének megfelelő rendszert, majd nyomja meg az OK gombot.

## 2. lépés: Csatornák keresése és tárolása

- **1** Nyomja meg a  $\bigwedge$  gombot.
- $2 \quad$  Válassza a [Beállítás]  $>$ [Csatornabeállítások] > [Csatorna telepítése] > [Analóg: antenna kézi telepítése] > [Csatornakeresés] lehetőséget, majd nyomja meg az OK gombot.
	- Ha tudja a csatorna háromjegyű frekvenciáját, írja be.
	- A kereséshez válassza a **[Keresés]** lehetőséget, majd nyomja meg az OK gombot.
- 3 A csatorna megtalálása után válassza a **[Kész]** lehetőséget, majd nyomja meg az OK gombot.
	- A csatorna új csatornaszámként történő tárolásához válassza a **[Tárol.** új csat.ként] lehetőséget, majd nyomja meg az OK gombot.
	- Ha a csatornát az előzőleg kiválasztott csatornaként kívánja tárolni, válassza a [Aktuális csatorna tárolása] lehetőséget, majd nyomja meg az OK gombot.

## 3. lépés: A csatornák finomhangolása

- **1** Nyomja meg a  $\bigstar$  gombot.
- $2 \quad$  Válassza a [Beállítás]  $>$ [Csatornabeállítások] > [Csatorna telepítése] > [Analóg: antenna kézi telepítése] > [Finomhangolás] lehetőséget, majd nyomja meg az OK gombot.
- $3$  A csatorna finomhangolásához nyomja meg a  $\blacktriangle \blacktriangledown$  gombot.

## <span id="page-37-1"></span>Digitális csatornák manuális beállítása

Egyenként keresheti és tárolhatja a digitális csatornákat.

## Megjegyzés

- [Ha nem állított be gyermekzárkódot, a tv felszólíthatja](#page-27-2)  [a kód beállítására](#page-27-2) (lásd 'A kód beállítása és módosítása', [23.](#page-27-2) oldal).
- 1 Nyomja meg az  $\bigstar$  gombot.<br>2  $\bigcirc$  Válassza a **IBeállításl** >
- Válassza a **[Beállítás]** > [Csatornabeállítások] > [Csatorna telepítése] > [Digitális: Vételi teszt] > [Csatornakeresés] lehetőséget, majd nyomja meg az OK gombot.
- $3$  A Számgombok segítségével állítsa be a csatornafrekvenciát.
- 4 Válassza az **[Keresés]** lehetőséget, majd nyomja meg az OK gombot.
- $5$  A megfelelő csatorna megtalálása után válassza a [Tárol] lehetőséget, majd nyomja meg az OK gombot.
- **6** A kilépéshez nyomja meg a  $\Rightarrow$  gombot.

#### Megjegyzés

- Ha gyenge a vétel, helyezze át az antennát és ismételje meg a műveletet.
- Ha a csatorna vétele DVB-C-n keresztül történik, válassza a [Jelsebesség üzemmód] > [Automatikus] lehetőséget, ha a kábelszolgáltató nem adta meg a szimbólumsebesség értékét.

## <span id="page-38-0"></span>Csatornák átnevezése

A csatornák átnevezhetők. A név a csatorna kiválasztásakor jelenik meg.

- 1 Televíziózás közben nyomja meg az  $\alpha$ FIND gombot.
	- » Megjelenik a csatornatáblázat menüje.
- 2 Válassza ki az átnevezni kívánt csatornát.<br>3 Nyomia meg a  $\equiv$  **OPTIONS** gombot
- $N$ yomja meg a  $\equiv$  OPTIONS gombot.
	- » Megjelenik a csatornabeállítások menüje.
- 4 Válassza az [Csat. átnevezése] lehetőséget, majd nyomja meg az OK gombot.
- 5 A szövegbeviteli mező megjelenítéséhez nyomja meg a(z) OK gombot.
- **6** Vigye be az egyes karaktereket úgy, hogy kiválasztja a karaktert, majd megnyomja  $a(z)$  OK gombot.
	- Nagybetűk, kisbetűk és szimbólumok kiválasztása: A szóköz billentyű alatti sorban válassza ki a megfelelő billentyűt, és nyomja meg a(z) OK gombot.
- $7$  Ha kész, válassza a(z) **[Kész]** lehetőséget, majd nyomja meg a(z) OK gombot. » A szövegbeviteli mező bezárul.
- $8$  Az eszközátnevezési menüben válassza a(z) [Kész] lehetőséget, majd nyomja meg a(z) OK gombot.

## <span id="page-38-1"></span>Csatornák átrendezése

A csatornák beállítása után módosíthatja megjelenítésük sorrendjét.

- **1** TV-nézés közben nyomia meg az  $\alpha$  FIND gombot.
	- » Megjelenik a csatornatáblázat menüje.
- 2 Nyomia meg a  $\equiv$  OPTIONS gombot.
	- » Megjelenik a csatornabeállítások menüje.
- 3 Válassza az [Átrendezés] lehetőséget, majd nyomja meg az OK gombot.
- 4 Válassza ki az átrendezni kívánt csatornát, majd nyomja meg az OK gombot.
	- » A kiválasztott csatorna kijelölve jelenik meg.
- $5$  Helyezze a kijelölt csatornát az új helyére, majd nyomja meg az OK gombot.
- **6** Nyomia meg a  $\equiv$  **OPTIONS** gombot.
- $7$  Válassza az **[Átrendezés kész]** lehetőséget, majd nyomja meg az OK gombot.

## <span id="page-38-2"></span>Csatornák elrejtése

A csatornák jogosulatlan elérésének megakadályozásához rejtse el a kívánt csatornákat a csatornalistán.

- 1 Televíziózás közben nyomja meg az Q FIND gombot.
	- » Megjelenik a csatornatáblázat menüje.
- 2 Válassza ki az elrejteni kívánt csatornát.
- $3$  Nyomja meg a **Example OPTIONS** gombot.
	- » Megjelenik a csatornabeállítások menüje.
- 4 Válassza az [Csatorna elrejt.] lehetőséget, majd nyomja meg az OK gombot.
	- » A csatorna rejtettként van megjelölve.

## <span id="page-39-0"></span>Csatornák megjelenítése

A csatornák jogosulatlan elérésének megakadályozásához rejtse el a kívánt csatornákat a csatornalistán.

- 1 Televíziózás közben nyomja meg az Q FIND gombot.
	- » Megjelenik a csatornatáblázat menüje.
- 2 Nyomja meg a  $\equiv$  OPTIONS gombot. » Megjelenik a csatornabeállítások menüje.
- $3$  Válassza az [Rejtett csatornák megjel.] lehetőséget, majd nyomja meg az OK gombot.
	- » Megjelennek a rejtett csatornák.
- 4 Válassza ki a megjeleníteni kívánt csatornát, majd nyomja meg a  $\equiv$  OPTIONS gombot.
- $5$  Válassza az [Csat. megjelenítése] lehetőséget, majd nyomja meg az OK gombot.
	- » A csatorna többé nincs rejtettként megjelölve.
	- » Hozzáférhet a rejtett csatornához.
- 6 A kilépéshez nyomja meg a  $\Rightarrow$  gombot.

## <span id="page-39-1"></span>CAM-szolgáltatások elérése

- 1 [Helyezze be és aktiválja a CAM-modult](#page-44-2)  (lásd 'Helyezzen be és aktiváljon egy CAMmodult', [40](#page-44-2). oldal).
- 2 Nyomja meg a  $\equiv$  OPTIONS gombot.<br>3 Válassza a [Általános interfész]
- menüpontot.
	- » Megjelennek a digitális TV-műsor szolgáltatója által biztosított alkalmazások.

## Megjegyzés

• Ez a menüpont csak akkor érhető el, ha a CAM-modul megfelelően van behelyezve és aktiválva.

## <span id="page-40-0"></span>7 Eszközök csatlakoztatása

Ez a szakasz a különböző készülékek különböző csatlakozók használatával történő csatlakoztatását ismerteti. A csatlakozók helyét a TV-készüléken a Rövid üzembe helyezési útmutató ismerteti. A Rövid üzembe helyezési útmutató az egyéb készülékekkel kialakított kapcsolatokra vonatkozóan további példákat is tartalmaz.

![](_page_40_Picture_2.jpeg)

#### Megjegyzés

• Az egyes készülékek többféle csatlakozóval kapcsolhatók a TV-készülékhez.

## Tanács

• A csatlakoztatás után a készülék egyszerű eléréséhez vegye fel azt az otthon menüre: nyomja meg a  $\spadesuit$ gombot, majd válassza az [Új készülék] menüpontot.

## <span id="page-40-1"></span>Hátoldali csatlakozók

### 1 TV ANTENNA

Jelbemenet antenna, kábel vagy műholdvevő egység jeleinek fogadásához.

![](_page_40_Figure_10.jpeg)

## $(2)$  EXT 1 (RGB és CVBS)

Analóg audio- és videobemenet analóg vagy digitális készülékek – pl. DVD-lejátszó vagy játékkonzol – által küldött jelek fogadásához.

![](_page_40_Figure_13.jpeg)

c DIGITAL AUDIO OUT

Digitális audiokimenet házimozirendszerekhez és egyéb digitális audiorendszerekhez.

![](_page_40_Picture_16.jpeg)

 $(4)$  SERV. U

Csak szervizszakemberek által történő használatra.

## Magyar

## $(5)$  PC IN (VGA és AUDIO IN)

Audio- és videobemenet számítógép által küldött jelek fogadásához.

![](_page_41_Figure_3.jpeg)

### $(6)$  HDMI 1 ARC

Digitális audio- és videobemenet nagy felbontású digitális készülékek – pl. Blu-ray lejátszó – által küldött jelek fogadásához. A TV hangjának továbbítása más EasyLink-kompatibilis készülékek, például házimozirendszerekhez.

![](_page_41_Figure_6.jpeg)

[DVI- vagy VGA-csatlakozó használata](#page-43-0)  [esetén külön audiokábelre is szükség van](#page-43-0) (lásd 'Számítógép csatlakoztatása', [39.](#page-43-0) oldal). g HDMI 2 (Csak bizonyos modellek esetén) Digitális audio- és videobemenet nagy felbontású digitális készülékek – pl. Blu-ray lejátszó – által küldött jelek fogadásához.

![](_page_41_Picture_9.jpeg)

[DVI- vagy VGA-csatlakozó használata](#page-43-0)  [esetén külön audiokábelre is szükség van](#page-43-0) (lásd 'Számítógép csatlakoztatása', [39.](#page-43-0) oldal).

## $(8)$  EXT 2 (Y Pb Pr és AUDIO L/R) Analóg audio- és videobemenet analóg

vagy digitális készülékek – pl. DVD-lejátszó vagy játékkonzol – által küldött jelek fogadásához.

![](_page_41_Picture_13.jpeg)

## <span id="page-42-0"></span>Oldalsó csatlakozók

## $(1)$  AUDIO L/R

A VIDEO bemenethez csatlakoztatott analóg készülékek jeleit fogadó audiobemenet.

![](_page_42_Figure_3.jpeg)

### $(2)$  VIDEO

Kompozit videobemenet analóg készülékek – például videofelvevő – által küldött jelek fogadásához.

![](_page_42_Figure_6.jpeg)

## $(3)$  USB

Adatbemenet USB tárolóeszközökről.

![](_page_42_Picture_9.jpeg)

## $(4)$  HDMI

Digitális audio- és videobemenet nagy felbontású digitális készülékek – pl. Blu-ray lejátszó – által küldött jelek fogadásához.

![](_page_42_Figure_12.jpeg)

## $(5)$   $\cap$  (Fejhallgató)

Sztereó audiokimenet fejhallgatóhoz vagy fülhallgatóhoz.

#### (6) COMMON INTERFACE Nyílás a feltételes hozzáférési modul (CAM) számára.

![](_page_42_Picture_16.jpeg)

## <span id="page-43-0"></span>Számítógép csatlakoztatása

### Teendők számítógép TV-készülékhez csatlakoztatása előtt

- A számítógépen állítsa a képernyő-frissítési gyakoriságot 60 Hz értékre.
- Válasszon egy támogatott képernyőfelbontást a számítógépén.

Csatlakoztassa a számítógépet az alábbi csatlakozók valamelyikével:

#### Megjegyzés

- DVI- vagy VGA-csatlakozó használata esetén külön audiokábelre is szükség van.
- HDMI-kábel

![](_page_43_Figure_9.jpeg)

• DVI-HDMI kábel

![](_page_43_Picture_11.jpeg)

• HDMI-kábel és HDMI-DVI adapter

![](_page_43_Picture_13.jpeg)

• VGA kábel

![](_page_43_Picture_15.jpeg)

## <span id="page-44-0"></span>A CAM-modul (Conditional Access Module – feltételes hozzáférési modul) használata

A Feltételes hozzáférési modult (CAM) digitális TV-szolgáltatóktól lehet beszerezni, és az általuk sugárzott digitális csatornák dekódolására szolgál.

- Megjegyzés
- Tekintse meg a szolgáltatótól származó dokumentációt, amely bemutatja a kártya behelyezésének módját a Feltételes hozzáférési modulba.

## <span id="page-44-2"></span>Helyezzen be és aktiváljon egy CAMmodult

## Vigyázat

- Mindenképpen kövesse az alábbiakban leírt utasításokat. A CAM-modul nem megfelelő behelyezése a CAMmodult és a TV-készüléket egyaránt károsíthatja.
- 1 Kapcsolja ki a TV-készüléket, és húzza ki annak tápkábelét a konnektorból.
- 2 A CAM-modulra nyomtatott nyílnak megfelelően óvatosan helyezze be a CAM-modult a COMMON INTERFACE TV-készülék oldalán található nyílásába.

![](_page_44_Picture_10.jpeg)

- $\frac{3}{4}$  Ütközésig tolja be a CAM-modult.
- Csatlakoztassa újra a TV tápkábelét a konnektorhoz.
- $5$  Kapcsolja be a TV-készüléket, és várjon, amíg a CAM-modul aktiválódik. Ez a folyamat több percet is igénybe vehet. Használat közben ne távolítsa el a nyílásból a CAM-modult – ez a lépés megszakítja a digitális szolgáltatások működését.

## CAM-szolgáltatások elérése

- 1 Helyezze be és aktiválja a CAM-modult (lásd 'Helyezzen be és aktiváljon egy CAMmodult', [40](#page-44-2). oldal).
- 2 Nyomja meg a  $\equiv$  OPTIONS gombot.
- $3$  Válassza a [Általános interfész] menüpontot.
	- » Megjelennek a digitális TV-műsor szolgáltatója által biztosított alkalmazások.

## Megjegyzés

• Ez a menüpont csak akkor érhető el, ha a CAM-modul megfelelően van behelyezve és aktiválva.

## <span id="page-44-1"></span>A Philips Easylink funkció használata

A Philips EasyLink speciális vezérlési funkcióival még hatékonyabban használhatia a HDMI-CEC kompatibilis eszközöket. Ha a HDMI-CECkompatibilis eszközöket a HDMI-csatlakozóval csatlakoztatja, és a TV távvezérlőjével működtetheti ezeket az eszközöket is. A Philips EasyLink funkció engedélyezéséhez a következők szükségesek:

- Csatlakoztasson legalább két HDMI-CEC kompatibilis készüléket HDMI-csatlakozás használatával.
- Állítsa be megfelelően mindegyik HDMI-CEC kompatibilis készüléket.
- Kapcsolja be az EasyLink funkciót.

## Megjegyzés

- Az EasyLink-kompatibilis készüléket be kell kapcsolni, és ki kell választani forrásként.
- A Philips nem garantálja a HDMI CEC-készülékekkel való 100%-os kompatibilitást.

## <span id="page-45-0"></span>Az EasyLink be- vagy kikapcsolása

HDMI-CEC kompatibilis eszközön található tartalom lejátszása esetén a készülék készenléti állapotból a megfelelő forrásra vált át.

### Megjegyzés

• Ha nem kívánja használni a Philips Easylink funkciót, kapcsolja ki.

- **1** Nyomja meg a  $\uparrow$  gombot.
- $2$  Válassza a [Beállítás] > [TV-beáll. menü] > [EasyLink] > [EasyLink] lehetőséget.
- 3 Válassza ki a [Be] vagy a [Ki] lehetőséget, majd nyomja meg az OK gombot.

## Az egygombos lejátszás használata

- 1 Az EasyLink engedélyezése után a készüléken nyomja meg a Lejátszás gombot.
	- » A TV-készülék automatikusan a megfelelő jelforrásra vált.

## <span id="page-45-1"></span>Az egygombos lejátszáskezelés használata

Ha a beállítást támogató több HDMI-CECkészüléket is csatlakoztat, az összes ilyen készülék reagál az ezen a TV-távvezérlőn található lejátszási kezelőgombokra.

- Vigyázat
- Ez egy speciális beállítás. Azok a készülékek, amelyek nem támogatják ezt a beállítást, nem fognak reagálni a TV-készülék távvezérlőjére.
- Nyomja meg a **n** gombot.
- $2$  Válassza a [Beállítás] > [TV-beáll. menü] > [EasyLink] > [EasyLink távirányító] lehetőséget.
- $3$  Válassza ki a **[Be]** vagy a **[Ki]** lehetőséget, majd nyomja meg az OK gombot.

## Az egygombos készenléti üzemmód használata

Ha megnyomja a  $\circ$  gombot a TV távvezérlőjén, a TV és az összes HDMI-CEC kompatibilis eszköz készenléti üzemmódra vált.

- 1 Nyomja meg a  $\circ$  (Készenléti állapot bekapcsolva) gombot a TV vagy a készülék távvezérlőjén.
	- » Ekkor a TV-készülék és az összes csatlakoztatott HDMI-készülék készenléti üzemmódba kapcsol.

## <span id="page-45-2"></span>A TV-hangszórók álváltása EasyLink módba

Ha hangszóróval rendelkező HDMI-CECkompatibilis készüléket csatlakoztat, beállíthatja, hogy a TV hangját a TV hangszórója helyett a készülék hangszóróján keresztül hallgathassa. Ha EasyLink-szabványnak megfelelő házimozit használ tartalom lejátszására, és a TV hangszóróit szeretné automatikusan elnémítani, kapcsolja be az EasyLink üzemmódot. Ha a csatlakoztatott készülék HDMI-ARCkompatibilis, és a készüléket HDMI ARCcsatlakozó segítségével csatlakoztatja, a TV hangja a HDMI-kábelen keresztül továbbítható. Külön hangkábel nem szükséges.

- **1** Ügyeljen arra, hogy az EasyLink-kompatibilis [készülék HDMI ARC-csatlakozón keresztül](#page-40-1)  [legyen csatlakoztatva](#page-40-1) (lásd 'Hátoldali csatlakozók', [36.](#page-40-1) oldal).
- $2$  Válassza a [Beállítás] > [TV-beáll. menü] > [EasyLink] > [TV-hangszórók] lehetőséget.
- 3 Válasszon a következő lehetőségek közül, majd nyomja meg az OK gombot:
	- [Ki]: A TV-hangszóró kikapcsolása
	- [Be]: A TV-hangszóró bekapcsolása
	- [EasyLink]: Hang lejátszása a csatlakoztatott HDMI-CECeszközön keresztül. A TV hangját állítsa a csatlakoztatott HDMI-CEChangeszközre a beállítási menüben.

• [EasyLink autom indítás]: A

TV hangszóróinak automatikus kikapcsolása és a TV hangjának továbbítása a csatlakoztatott HDMI-CEC audioeszközre.

Megjegyzés

• A TV hangszóróinak elnémításához válassza a ITVhangszórók] > [Ki] parancsot.

#### A hangkimenet kiválasztása a beállítási menüben

Ha ki van választva az [EasyLink] vagy az [EasyLink autom indítás] beállítás, a TV hangjának bekapcsolásához jelenítse meg a beállítás menüt.

- 1 Televíziózás közben nyomja meg az **III ADJUST** gombot.
- 2 Válassza az [Hangszóró] lehetőséget, majd nyomja meg az OK gombot.
- 3 Válasszon a következő lehetőségek közül, majd nyomja meg a OK gombot:
	- [TV]: Alapértelmezés szerint be van kapcsolva. A TV hangjának lejátszása a TV-n és a csatlakoztatott HDMI-CEC kompatibilis hangeszközön keresztül, amíg a csatlakoztatott eszköz rendszerhangvezérlésre vált. A TV hangját ezután a csatlakoztatott eszköz játssza le.
	- [Erősítő]: Hang lejátszása a csatlakoztatott HDMI-CEC kompatibilis eszközön keresztül. Ha a rendszerhang mód nem engedélyezett az eszközön, akkor a hang lejátszása továbbra is a TV hangszóróján keresztül történik. A [EasyLink autom indítás] engedélyezése esetén a televízió kéri, hogy a csatlakoztatott eszköz rendszerhang módra váltson.

## <span id="page-46-0"></span>A videomegjelenítési terület maximális méretűre állítása feliratos videók esetén

Néhány felirat külön sávban jelenik meg a videó alatt, csökkentve így a videomegjelenítési területet. Az automatikus felirateltolás bekapcsolása után a feliratok a videoképen jelennek meg, így a videomegjelenítési terület maximális méretűre nő.

- **1** Nyomja meg a  $\bigtriangleup$  gombot.
- $2$  Válassza a [Beállítás] > [TV-beáll. menü] > [EasyLink] > [Felirat autom. eltolása] > [Be] lehetőséget, majd nyomja meg az OK gombot.

## <span id="page-46-1"></span>A képminőség megőrzése

Ha a TV képminősége romlik az egyéb készülékek képfeldolgozó funkciója miatt, kapcsolja be a Pixel Plus Link funkciót.

- **1** Nyomja meg a  $\bigstar$  gombot.
- $2$  Válassza a [Beállítás] > [TV-beáll. menü]  $>$  [EasyLink]  $>$  [Pixel Plus Link]  $>$  [Be] lehetőséget, majd nyomja meg az OK gombot.

## <span id="page-47-1"></span>A TV hangjának hallgatása egy másik készüléken keresztül

Ha hangszóróval rendelkező EasyLinkkompatibilis készüléket csatlakoztat, a hangszórót ideálisan kihasználhatja, ha a TV hangját azon keresztül hallgatja. Ha a csatlakoztatott készülék HDMI-ARCkompatibilis, és a készüléket HDMI ARCcsatlakozó segítségével csatlakoztatja, a TV hangja a HDMI-kábelen keresztül továbbítható. Külön hangkábel nem szükséges.

- 1 Ügyeljen arra, hogy az EasyLink-kompatibilis [készülék HDMI ARC-csatlakozón keresztül](#page-40-1)  [legyen csatlakoztatva](#page-40-1) (lásd 'Hátoldali csatlakozók', [36.](#page-40-1) oldal).
- 2 Nyomja meg a  $\bigstar$  gombot.<br>3 Válassza a FReállítás1 > FTV
- Válassza a [Beállítás] > [TV-beáll. menü] > [EasyLink] > [HDMI1 - hangkimenet] lehetőséget, majd nyomja meg az OK gombot.
- 4 Válasszon a következő lehetőségek közül, majd nyomja meg az OK gombot:
	- [Be]: A TV hangjának hallgatása a csatlakoztatott EasyLinkkészüléken keresztül. A TV hangja a TV-készülék hangszóróján vagy a digitális hangkimeneten keresztül csatlakoztatott készülékeken nem hallható.
	- [Ki]: A TV hangja a TV-készülék hangszóróján vagy a digitális hangkimeneten keresztül csatlakoztatott készülékeken hallható.
- $5$  A lejátszást a TV távvezérlőjén található lejátszáskezelő gombokkal vezérelheti.

## <span id="page-47-2"></span>Az összes EasyLink-kompatibilis eszköz készenléti állapotba kapcsolása

Az energiatakarékosság érdekében készenléti állapotba kapcsolhatja az összes nem használt EasyLink-kompatibilis eszközt.

- 1 Nyomja meg a zöld gombot.<br>2 Nálassza az Mem használt fo
- Válassza az [Nem használt források kikapcs.] lehetőséget, majd nyomja meg az OK gombot.
	- » Az összes csatlakoztatott EasyLinkkompatibilis készülék készenléti üzemmódra vált.

## <span id="page-47-0"></span>Kensington-zár használata

A TV-készülék hátoldalán Kensington biztonsági nyílás található. Valamilyen nehezen mozdítható tárgyhoz – például asztalhoz – és a biztonsági nyíláshoz rögzített Kensington-zárral megakadályozhatja a készülék ellopását.

![](_page_47_Picture_17.jpeg)

## <span id="page-48-0"></span>8 Termékadatok

A termékadatok külön értesítés nélkül változhatnak. A részletes termékadatok a www.philips.com/support oldalon olvashatók.

## <span id="page-48-1"></span>Támogatott képernyőfelbontások

#### Számítógépes formátumok

- Felbontás frissítési gyakoriság:
	- $640 \times 480 60$  Hz
	- $800 \times 600 60$  Hz
	- $1024 \times 768 60$  Hz
	- $1280 \times 720 60$  Hz
	- $1280 \times 768 60$  Hz
	- $1280 \times 1024 60$  Hz
	- $1360 \times 768 60$  Hz
	- $1680 \times 1050 60$  Hz (csak teljes HD üzemmód esetén)
	- $1920 \times 1080 60$  Hz (csak teljes HD üzemmód esetén)

#### Videoformátumok

- Felbontás frissítési gyakoriság:
	- $480i 60$  Hz
	- $480p 60$  Hz
	- $576i 50 Hz$
	- $576p 50$  Hz
	- 720p 50 Hz, 60 Hz
	- $\cdot$  1080i 50 Hz, 60 Hz
	- 1080p 24 Hz, 25 Hz, 30 Hz, 50 Hz, 60 Hz.

## <span id="page-48-2"></span>Multimédia

- Támogatott tárolóeszköz: USB (a készülék csak FAT vagy FAT 32 fájlrendszerrel rendelkező USB-memóriaegységeket támogat)
- Támogatott multimédiafájl-formátumok:
	- Képek: JPEG
	- Hang: MP3
	- Videó: MPEG 2/MPEG 4, H.264

## <span id="page-48-3"></span>Hangolóegység / Vétel / Adás

- Antennabemenet: 75 ohm koaxiális (IEC75)
- DVB: DVB-T, DVB-C\*, MPEG4
- TV-rendszer: DVB COFDM 2K/8K; PAL I, B/G, D/K; SECAM B/G, D/K, L/L'
- Videolejátszás: NTSC, SECAM, PAL
- Hangolóegység-sávok: Hyperband, Schannel, UHF, VHF

\*Egyes típusok esetében

## <span id="page-48-4"></span>Távvezérlő

- Típus: PF01E11B
- Elemek: 2 x AAA méretű (LR03 típus)

## <span id="page-48-5"></span>Tápkapcsoló

- Hálózati feszültség: 220–240 V, 50/60 Hz
- Teljesítményfelvétel készenléti üzemmódban:
	- $xx$ PFL5 $xx$ 6: < 0.15 W
	- xxPFL4xx6, xxPFL3xx6 és DesignLine Tilt:  $< 0.3 W$
- Környezeti hőmérséklet: 5–40 Celsius fok
- A készülék energiafelhasználásáról lásd a műszaki adatokat a

www.philips.com/support címen. A termék típuscímkéjén feltüntetett névleges teljesítmény a termék normál otthoni üzemére vonatkozó fogyasztást jelenti (IEC 62087 Ed.2). A zárójelben szereplő maximális teljesítményfelvétel elektromos biztonsági célra van feltüntetve (IEC 60065 Ed. 7.2).

## Magyar

## <span id="page-49-0"></span>Támogatott TV-tartók

Ha a TV-készüléket tartóra szeretné helyezni, vásároljon egy Philips TV-tartót vagy egy kompatibilis TV-tartót.

## Figyelem

• Tartson be a TV-tartóhoz mellékelt minden utasítást. A Koninklijke Philips Electronics N.V. nem vállal felelősséget a TV-készülék helytelen rögzítéséből adódó balesetért, sérülésekért és károkért.

A felszerelés előtt végezze el a következő lépéseket:

- 1 A csatlakozók egyszerű eléréséhez hagyjon legalább 5,5 cm szabad helyet a TV-készülék hátuljánál.
- 2 A kiválasztott modellek esetén távolítsa el a falra szerellhető tartó furatának kupakjait a TV hátuljáról.
- 3 Győződjön meg arról, hogy a rögzítőcsavarok megfelelnek az alábbi specifikációknak:

![](_page_49_Picture_409.jpeg)

## <span id="page-49-1"></span>Termékjellemzők

A kialakítás, valamint a műszaki adatok előzetes figyelmeztetés nélkül változhatnak.

### 47PFL4606H

- TV-állvány nélkül
	- Méretek (Sz x Ma x Mé): 1129,8 x  $697.8 \times 83$  (mm)
	- Tömeg: 17,5 kg
- TV-állvánnyal
	- Méretek (Sz  $\times$  Ma  $\times$  Mé): 1129,8  $\times$ 745,6 x 268 (mm)
	- Tömeg: 20,9 kg

### 46PFL5606H

- TV-állvány nélkül
	- Méretek (Sz x Ma x Mé): 1080,8 x 652,9 x 39,9 (mm)
	- Tömeg: 16,9 kg
- TV-állvánnyal
	- Méretek (Sz x Ma x Mé): 1080,8 x 705,2 x 294,9 (mm)
	- Tömeg: 20,52 kg

### 42PFL4606H

- TV-állvány nélkül
	- Méretek (Sz  $\times$  Ma  $\times$  Mé): 1018,5  $\times$  $635,1 \times 83$  (mm)
	- Tömeg: 11,7 kg
- TV-állvánnyal
	- Méretek (Sz  $\times$  Ma  $\times$  Mé): 1018,5  $\times$  $683 \times 236,4 \ (mm)$
	- Tömeg: 14,2 kg

### 42PFL3606H/42PFL3506H

- TV-állvány nélkül
	- Méretek (Sz  $\times$  Ma  $\times$  Mé): 1018,5  $\times$  $635,8 \times 83$  (mm)
	- Tömeg: 11,7 kg
	- TV-állvánnyal
		- Méretek (Sz  $\times$  Ma  $\times$  Mé): 1018,5  $\times$  $683 \times 236,4 \, \text{(mm)}$
		- Tömeg: 14,2 kg

#### 40PFL5xx6H

- TV-állvány nélkül
	- Méretek (Sz x Ma x Mé): 946 x 577,5  $\times$  40 (mm)
	- Tömeg: 12,3 kg
- TV-állvánnyal
	- Méretek (Sz  $\times$  Ma  $\times$  Mé): 946  $\times$  631  $\times$ 243,6 (mm)
	- Tömeg: 15 kg

### 37PFL4606H

- TV-állvány nélkül
	- Méretek (Sz  $\times$  Ma  $\times$  Mé): 912.3  $\times$  $577.1 \times 84.1$  (mm)
	- Tömeg: 10,3 kg
- TV-állvánnyal
	- Méretek (Sz  $\times$  Ma  $\times$  Mé): 912,3  $\times$ 625,2 x 236,4 (mm)
	- Tömeg: 12,8 kg

### 32PFL5x06H

- TV-állvány nélkül
	- Méretek (Sz x Ma x Mé): 761 x 473 x 39,9 (mm)
	- Tömeg: 7,2 kg
- TV-állvánnyal
	- Méretek (Sz  $\times$  Ma  $\times$  Mé): 761  $\times$  525,5  $\times$  221 (mm)
	- Tömeg: 8,9 kg

## 32PFL4606H

- TV-állvány nélkül
	- Méretek (Sz  $\times$  Ma  $\times$  Mé): 795.6  $\times$ 510,6 x 93,1 (mm)
	- Tömeg: 8,2 kg
- TV-állvánnyal
	- Méretek (Sz  $\times$  Ma  $\times$  Mé): 795,6  $\times$  $557.6 \times 221.4$  (mm)
	- Tömeg: 9,8 kg

## 32PFL3606H/32PFL3506H

- TV-állvány nélkül
	- Méretek (Sz  $\times$  Ma  $\times$  Mé): 795,6  $\times$ 508,4 x 93,1 (mm)
	- Tömeg: 8,2 kg
- TV-állvánnyal
	- Méretek (Sz  $\times$  Ma  $\times$  Mé): 795,6  $\times$ 557,6 x 221,4 (mm)
	- Tömeg: 9,8 kg

## 32PFL3406H

- TV-állvány nélkül
	- Méretek (Sz  $\times$  Ma  $\times$  Mé): 787.5  $\times$  $505,1 \times 80,5$  (mm)
	- Tömeg: 7,8 kg
- TV-állvánnyal
	- Méretek (Sz  $\times$  Ma  $\times$  Mé): 787,5  $\times$  $547,26 \times 221,43$  (mm)
	- Tömeg: 9,4 kg

## 26PDL49x6H

- TV-állvány nélkül
	- Méretek (Sz  $\times$  Ma  $\times$  Mé): 641,5  $\times$  $428,3 \times 38,7 \text{ (mm)}$
	- Tömeg: 8,30 kg
- TV-állvánnyal
	- Méretek (Sz  $\times$  Ma  $\times$  Mé): 641,5  $\times$  $428.3 \times 166.4$  (mm)
	- Tömeg: 8,98 kg

## 22PDL49x6H

- TV-állvány nélkül
	- Méretek (Sz x Ma x Mé): 532,5 x 357  $\times$  36,6 (mm)
	- Tömeg: 5,6 kg
- TV-állvánnyal
	- Méretek (Sz x Ma x Mé): 532,5 x 357  $\times$  127 (mm)
	- Tömeg: 5,9 kg

## <span id="page-51-0"></span>9 Hibakeresés

Ez a fejezet a gyakran előforduló problémákat és azok megoldásait mutatja be.

## <span id="page-51-1"></span>Általános problémák a TVkészülékkel

#### A TV-készülék nem kapcsolódik be:

- Húzza ki a hálózati kábelt a csatlakozóaljzatból. Várjon egy percet, majd dugja vissza a kábelt.
- Győződjön meg arról, hogy a hálózati kábel megfelelően csatlakozik.

#### A távvezérlő nem megfelelően működik:

- Ellenőrizze, hogy a távvezérlő elemei a +/- jelölésnek megfelelően vannak-e behelyezve.
- Cserélje ki a távvezérlő elemeit, ha azok lemerültek vagy lemerülőfélben vannak.
- Tisztítsa meg a távvezérlő és a TV érzékelőit.

#### A TV-készülék készenléti jelzőfénye pirosan villog:

• Húzza ki a hálózati kábelt a csatlakozóaljzatból. A hálózati kábel ismételt csatlakoztatása előtt várjon, amíg a TVkészülék lehűl. Ha a villogás ismét látható, lépjen kapcsolatba a Philips vevőszolgálattal.

### Elfelejtette a TV-készülék zárolási funkciójának feloldókódját.

Adja meg a "8888" kódot.

#### A TV menüje nem a megfelelő nyelvre van beállítva.

• Állítsa be a TV menüjének kívánt nyelvét.

#### A TV-készülék be-/ki- vagy készenléti üzemmódba kapcsolásakor nyikorgó hang hallható a TV-készülék házából:

• Nincs teendő. A nyikorgó hangot a TV-készülék lehűlése és felmelegedése során bekövetkező normál tágulása vagy összehúzódása okozza. Ez nincsen hatással a teljesítményre.

#### Nem lehet eltávolítani a TV-n látható "ecímke" szalagcímet.

- Az emblémák és a képek eltávolításához állítsa be a megfelelő üzemeltetési helyet a TV-készüléken.
	- 1. Nyomja meg a  $\bigoplus$  gombot.

2. Válassza a [Beállítás] > [TV-beáll. menü]

> [Testreszabás] > [Tartózkodási hely] lehetőséget.

3. Válassza az **[Otthon]** lehetőséget, majd nyomja meg az OK gombot.

## <span id="page-51-2"></span>TV-csatornákkal kapcsolatos problémák

### Korábban beállított csatornák nem jelennek meg a csatornalistában:

• Ellenőrizze, hogy a megfelelő csatornalistát választotta-e ki.

#### Az üzembe helyezés során a TV-készülék nem talált digitális csatornákat:

• Ellenőrizze, hogy a TV-készülék az adott országban a DVB-T, a DVB-T Lite vagy a DVB-C szabványt támogatja-e.

#### A TV bizonyos csatornákat nem állít be automatikusan:

• Győződjön meg arról, hogy a beállítás során helyesen választia ki az országot, amelyben a TV-készüléket üzemelteti.

## <span id="page-52-0"></span>Képpel kapcsolatos problémák

### A TV-készülék be van kapcsolva, de nincs kép:

- Ellenőrizze, hogy az antenna megfelelően van-e csatlakoztatva a TV-készülékhez.
- Ellenőrizze, hogy a megfelelő készülék vane kiválasztva a TV forrásául.

#### Van hang, de nincs kép:

• Ellenőrizze, hogy a képbeállítások megfelelően vannak-e megadva.

#### Gyenge minőségű a TV-adás vétele valamelyik antennacsatlakozás esetében:

- Ellenőrizze, hogy az antenna megfelelően van-e csatlakoztatva a TV-készülékhez.
- A hangszórók, a földeletlen audioberendezések, a fénycsövek, a magas épületek és egyéb nagy tárgyak befolyásolhatják a vétel minőségét. Ha lehetséges, a vételi minőség javítása érdekében forgassa el az antennát, és helyezze távolabbra a TV közelében lévő készülékeket.
- Ha a vétel csak egy csatorna esetében gyenge minőségű, akkor végezze el az adott csatorna finomhangolását.

#### Gyenge a csatlakoztatott készülékekről származó kép minősége:

- Ellenőrizze, hogy a készülékek megfelelően csatlakoznak-e.
- Ellenőrizze, hogy a képbeállítások megfelelően vannak-e megadva.

### A TV-készülék nem tárolta a képbeállításokat:

• Ellenőrizze, hogy a TV-készülék helyének beállítása Otthon-e. Ez az üzemmód nagy rugalmasságot biztosít a beállítások módosításához és mentéséhez.

#### A képméret nem felel meg a képernyő méretének, túl nagy vagy túl kicsi:

• Próbálkozzon meg egy másik képformátum használatával.

### A kép elhelyezkedése nem megfelelő:

• Előfordulhat, hogy bizonyos készülékekről érkező képek nem megfelelően helyezkednek el a képernyőn. Ellenőrizze a készülék jelkimenetét.

## <span id="page-52-1"></span>Hanggal kapcsolatos problémák

## Van kép, de nincs hang a TV-készüléken:

### Megjegyzés

- Ha a TV-készülék nem érzékel hangielet, akkor automatikusan kikapcsolja a hangkimenetet – ez nem hibajelenség.
- Ellenőrizze, hogy minden kábel megfelelően van-e csatlakoztatva.
- Ellenőrizze, hogy nincs-e 0-ra állítva a hangerő.
- Ellenőrizze, hogy nincs-e elnémítva a hang.

### Van kép, de a hangminőség gyenge:

• Ellenőrizze, hogy a hangbeállítások megfelelően vannak-e megadva.

#### Van kép, de a hang csak az egyik hangsugárzóból hallható:

• Ellenőrizze, hogy a hangbalansz középre van-e állítva.

## <span id="page-52-2"></span>HDMI-csatlakozással kapcsolatos problémák

#### Problémák léptek fel a HDMI-készülékekkel kapcsolatban:

- Vegye figyelembe, hogy a HDCP-támogatás (Nagy sávszélességű digitálistartalomvédelem) késleltetheti a HDMI-készülékről származó tartalom megjelenítését a TVkészüléken.
- Ha a TV nem ismeri fel a HDMI-készüléket, és nem látható kép, kapcsolja a forrást az egyik készülékről a másikra, majd vissza.
- Ha időnként akadozó hangot tapasztal, ellenőrizze, hogy megfelelőek-e a HDMIkészülék kimeneti beállításai.
- Ha HDMI–DVI adaptert vagy HDMI–DVI kábelt használ, ellenőrizze, hogy a kiegészítő hangkábel csatlakoztatva van-e az AUDIO IN (csak mini-jack) csatlakozóhoz.

## <span id="page-53-0"></span>Számítógép csatlakoztatásával kapcsolatos problémák

### A számítógép által továbbított kép nem stabil a TV képernyőjén:

- Győződjön meg arról, hogy a számítógép támogatott felbontású és frissítési frekvenciájú jelet küld a TV-készülékre.
- Állítsa a TV képformátumát nem méretezett beállításúra.

## <span id="page-53-1"></span>Kapcsolatfelvétel

Ha nem tudja megoldani a problémát, olvassa el az erre a készülékre vonatkozó GYIK (Gyakran ismételt kérdések) összeállítást a www.philips.com/support oldalon. Ha a problémára ott sem talál megoldást, lépjen kapcsolatba a jelen Függelékben az Ön országára vonatkozóan megadott Philips ügyfélszolgálattal.

## Figyelem

• Ne kísérelje meg a TV-készülék házilagos javítását. Ez komoly személyi sérülést és/vagy a TV-készülék helyrehozhatatlan károsodását okozhatja, továbbá érvényteleníti a garanciát.

![](_page_53_Picture_8.jpeg)

#### Megjegyzés

• Mielőtt felhívná a Philips ügyfélszolgálatát, jegyezze fel a TV-készülék típusát és gyártási számát. Ezeket a TVkészülék hátulján, illetve a csomagoláson találja.

## <span id="page-54-0"></span>10 Tárgymutató

## A

![](_page_54_Picture_362.jpeg)

![](_page_54_Picture_363.jpeg)

## $\mathsf{D}$

![](_page_54_Picture_364.jpeg)

## E

#### EasyLink engedélyezés [41](#page-45-0) eszközök vezérlése, a TV-készülék távvezérlőjével [41](#page-45-1) feliratozott videó, maximális képméret [42](#page-46-0) hang más hangszórókból automatikus [41](#page-45-2) kézi [43](#page-47-1) képminőség megőrzése [42](#page-46-1) készenléti állapotba állítás, minden készüléké [43](#page-47-2) elalváskapcsoló Elektronikus műsorfüzet [21](#page-25-0) elektronikus műsorfüzet, menü  $21$ <br>elhelvezés, otthon vagy boltban  $30$ elhelyezés, otthon vagy boltban

## F

![](_page_54_Picture_365.jpeg)

## G

![](_page_54_Picture_366.jpeg)

## H

![](_page_54_Picture_367.jpeg)

![](_page_55_Picture_369.jpeg)

## $\overline{\mathsf{K}}$

![](_page_55_Picture_370.jpeg)

## L<br>lát

![](_page_55_Picture_371.jpeg)

## M

![](_page_55_Picture_372.jpeg)

## N

![](_page_55_Picture_373.jpeg)

## O

otthoni mód [30](#page-34-0)

## P

![](_page_55_Picture_374.jpeg)

## $\overline{s}$

![](_page_55_Picture_375.jpeg)

## $\overline{\mathsf{T}}$

![](_page_55_Picture_376.jpeg)

## U<br>uni

![](_page_55_Picture_377.jpeg)

## V

vezérlők [7](#page-11-0)

Magyar